# 目录

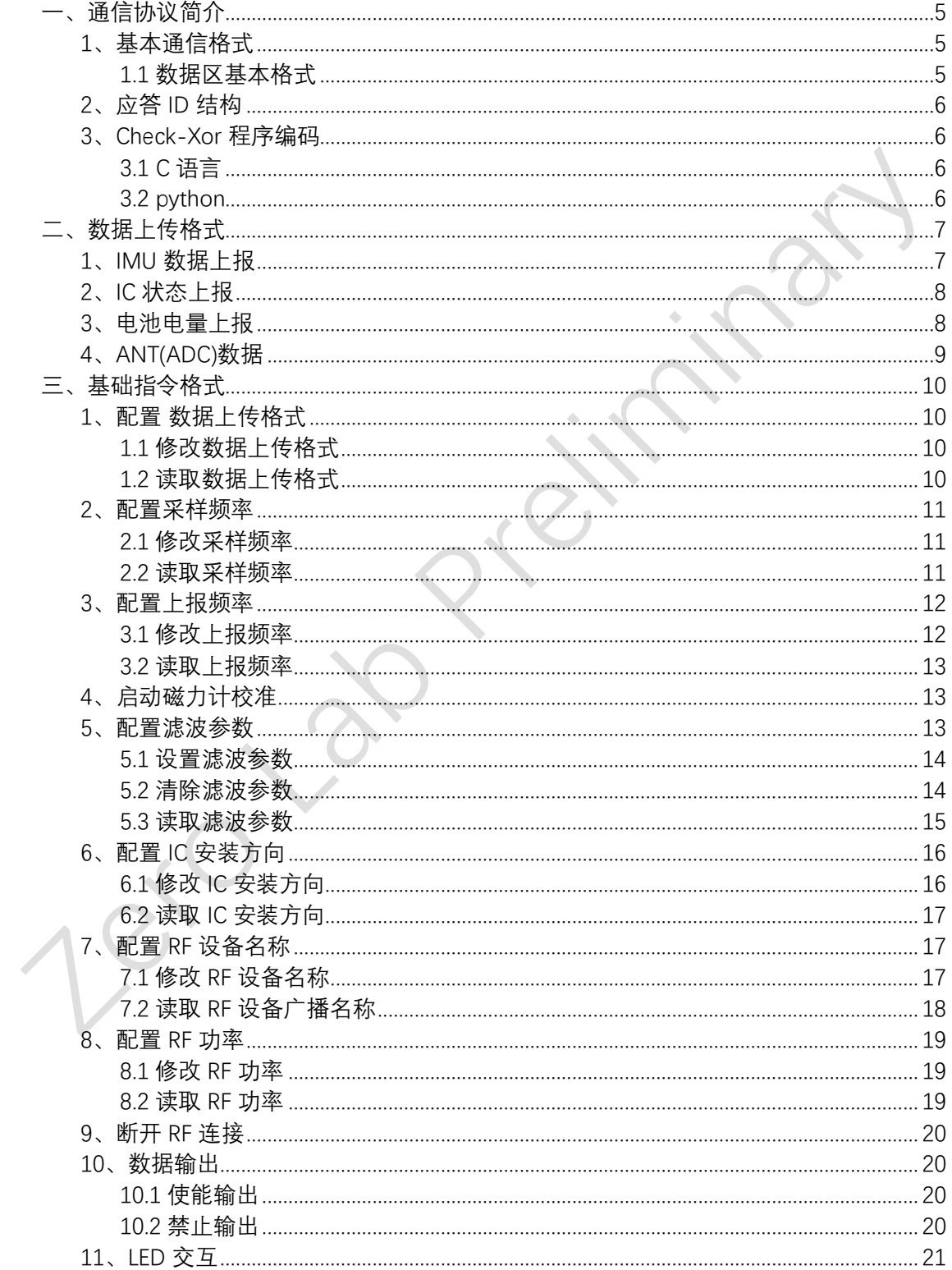

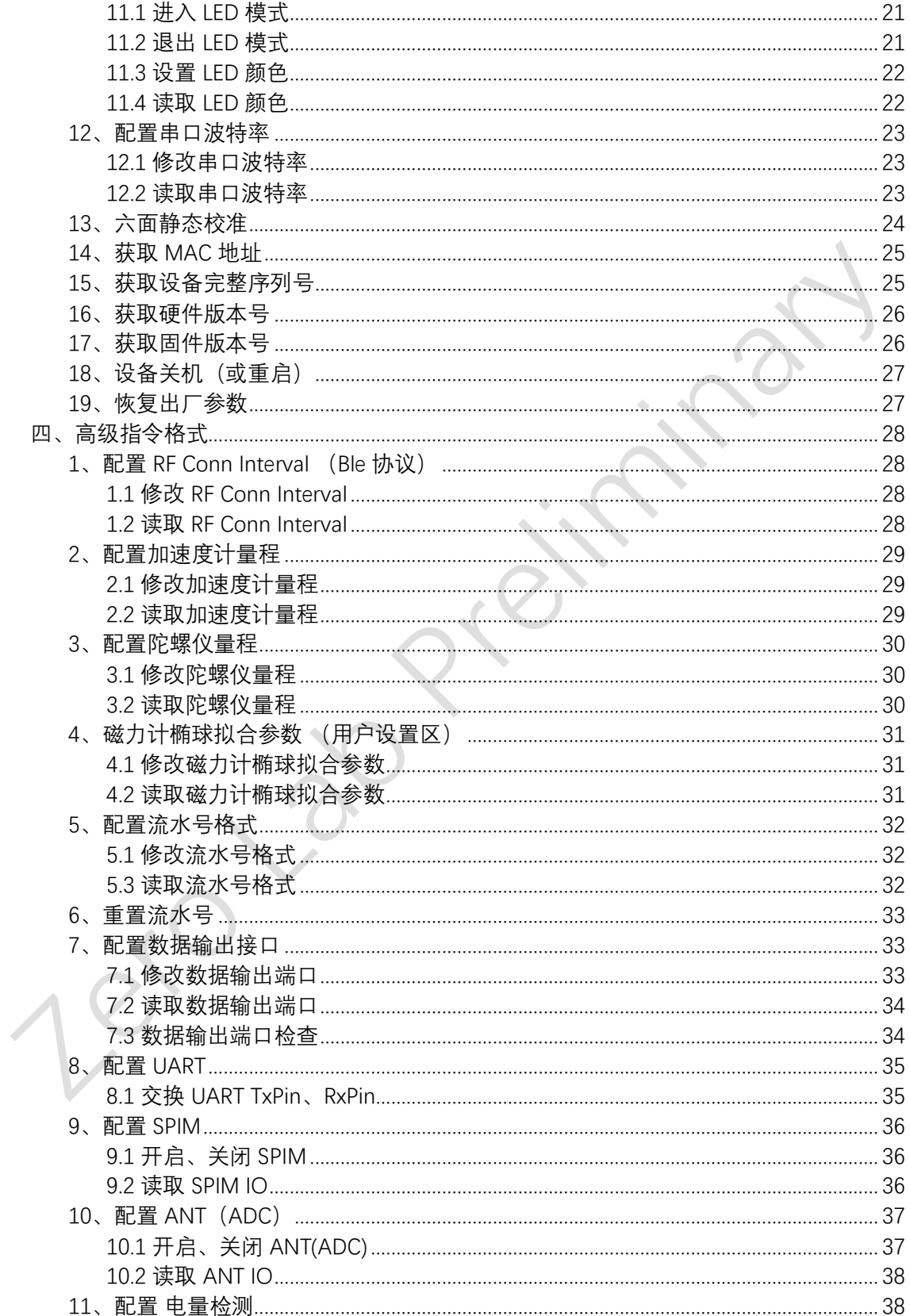

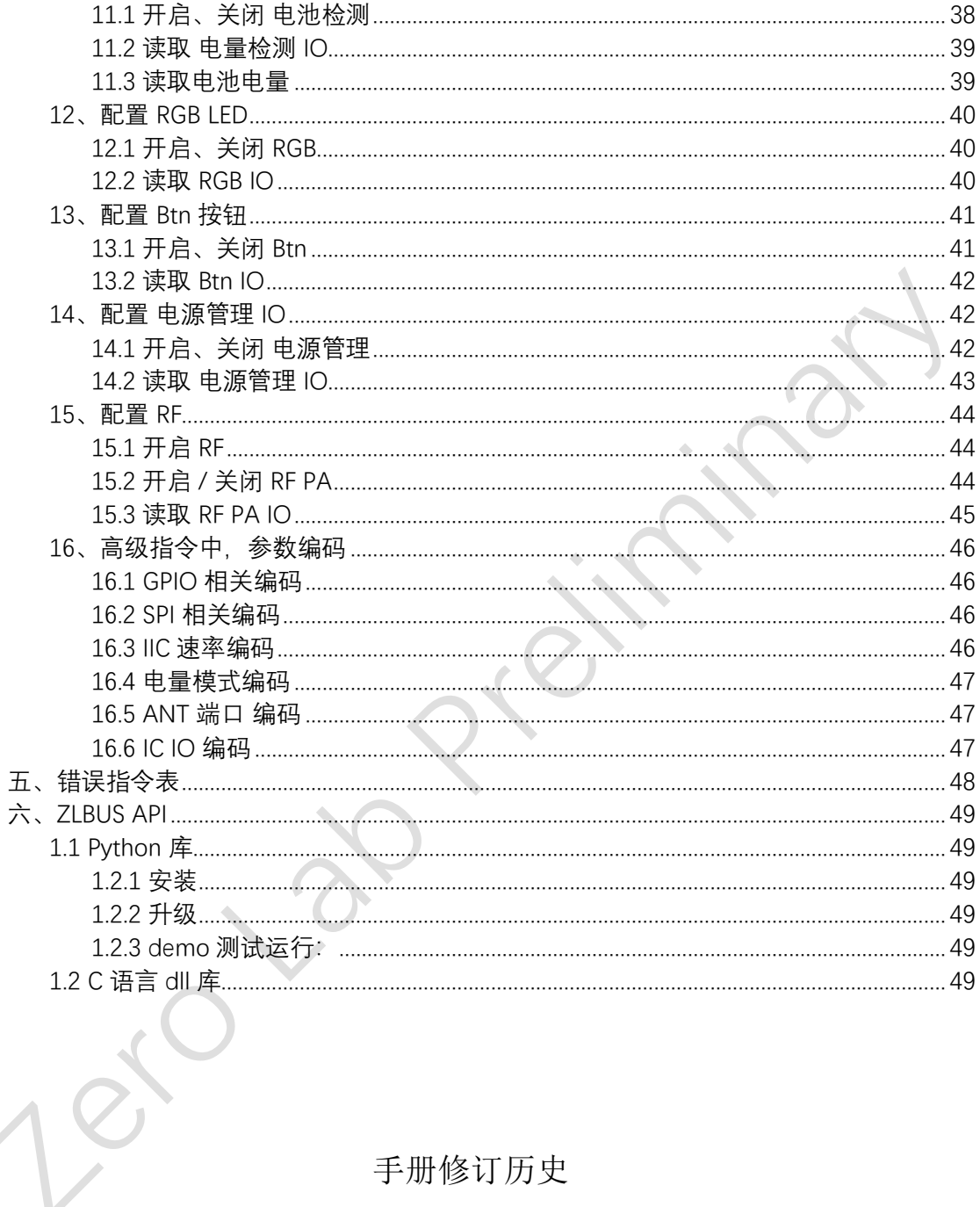

### 手册修订历史

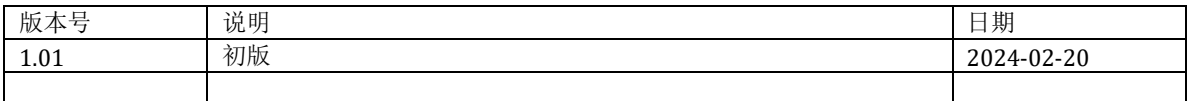

<span id="page-4-0"></span>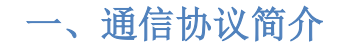

#### <span id="page-4-1"></span>**1**、基本通信格式

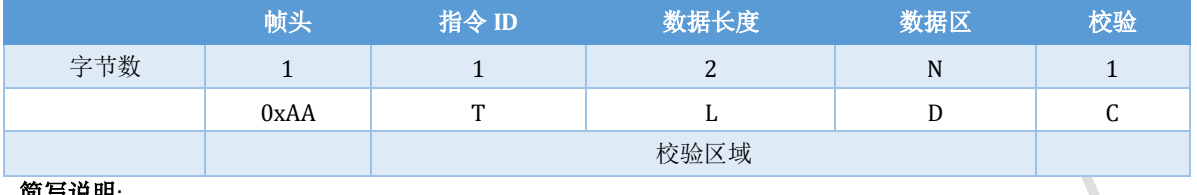

#### 简写说明:

- T:指令 ID L:数据区数据长度
- D:数据区
- 
- **◇ N: 数据区长度**
- C:Check-Xor 校验,校验区域包含指令 ID、数据长度、数据区

#### 通信协议数据编码方式

- 二进制格式 –
- ◆ 浮点数采用 单精度 4 字节 IEEE-754
- 数据模式:小端模式 Little-endian

#### <span id="page-4-2"></span>*1.1* 数据区基本格式

#### 1.1.1 格式一(指令发送)

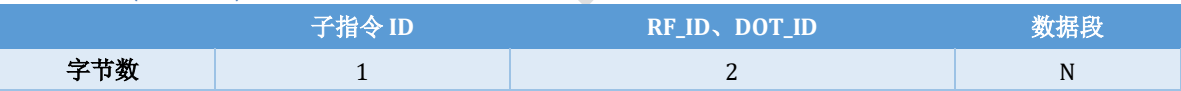

- 子指令 ID: 0x00 ~ 0x7F
- $\epsilon$  $\div$  RF\_ID :缺省配置 0x3F 或 0x21; 专用协议中, RF\_ID 由于硬件自动设置;
- **◇ DOT\_ID:** 缺省配置 0x00, (广播 ID=0xFF)
- 数据段:有效数据区
- N 范围: 0 ~ 239 字节

#### 1.1.2 格式二(数据上传)

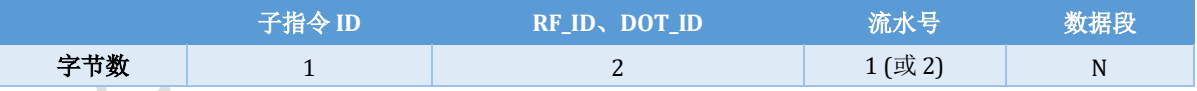

- 子指令 ID: 0x00 ~ 0x7F
- RF\_ID、DOT\_ID: 见 格式一
- 流水号:可通过指令配置选择
	- 1字节: 0x00~0xFF 循环
		- 2字节: 0x0000~0xFFFF 循环
- 数据段:有效数据区
- N:0 ~ 238 字节

<span id="page-5-0"></span>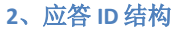

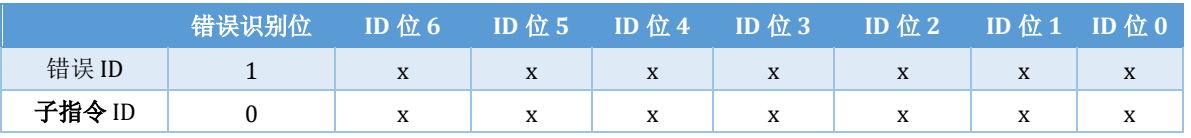

#### <span id="page-5-1"></span>**3**、**Check-Xor** 程序编码

#### <span id="page-5-2"></span>*3.1 C* 语言

<span id="page-5-3"></span>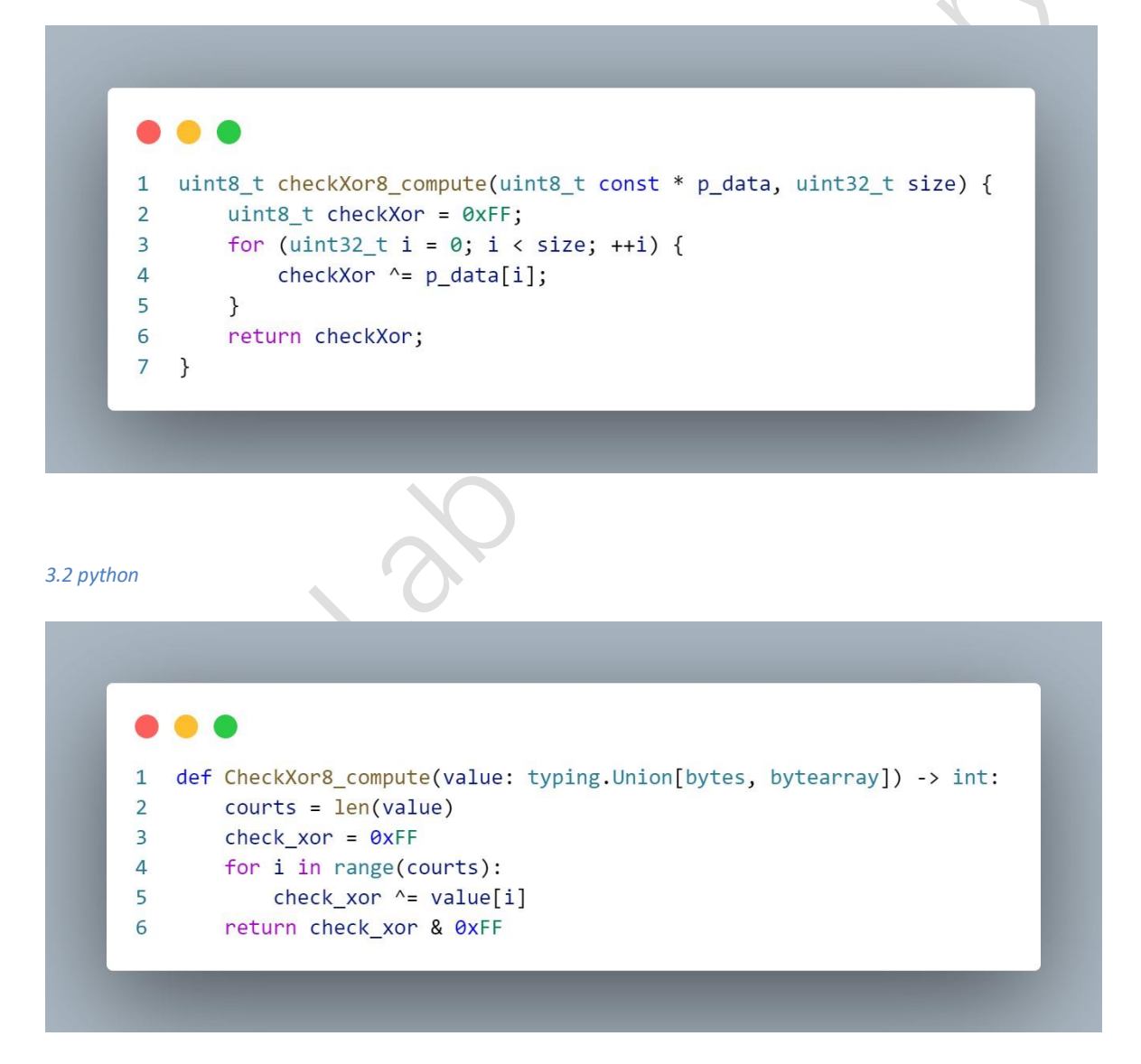

### <span id="page-6-0"></span>二、数据上传格式

#### <span id="page-6-1"></span>**1**、**IMU** 数据上报

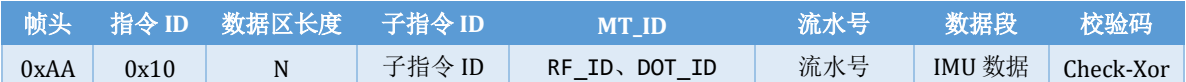

#### 类型简介

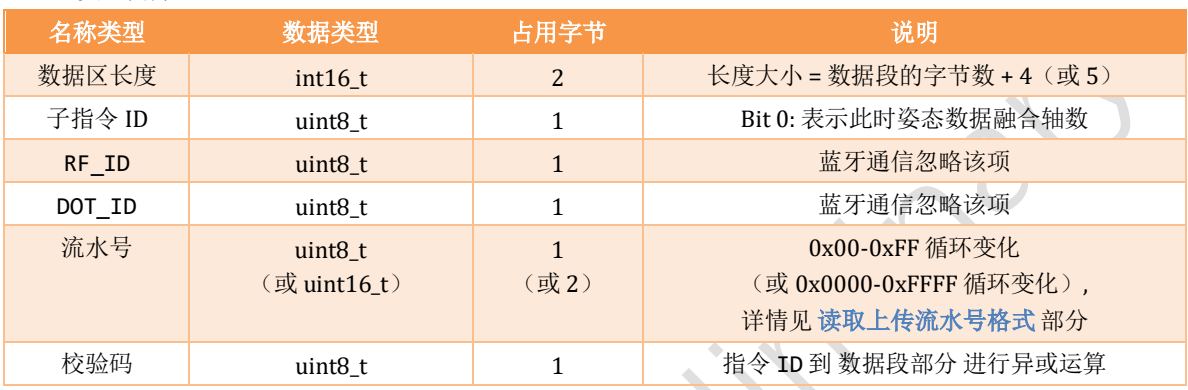

#### 子指令 ID

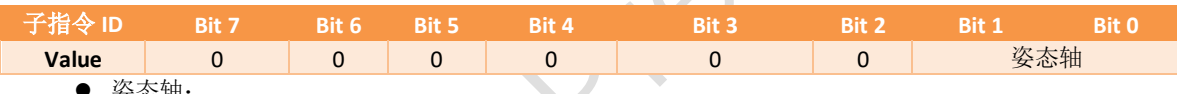

- ⚫ 姿态轴:
	- 0x00: IC 姿态由加速度计、陀螺仪、磁力计融合组成
	- 0x01: IC 姿态由陀螺仪、磁力计融合组成
	- 0x02: IC 姿态由加速度计、陀螺仪融合组成
	- 0x03: IC 姿态由陀螺仪融合组成
- IMU 数据:
	- IMU 中数据字段[由上传数据格式中](#page-9-1)决定,未配置的数据项,则该数据项不上报
	- ⚫ 单个数据格式:小端格式
	- ⚫ 排列顺序: 时间戳、四元数、欧拉角、加速度、陀螺仪、磁力计、线性加速度、IMU 温度
- ◆ 支持的 IMU 数据字段

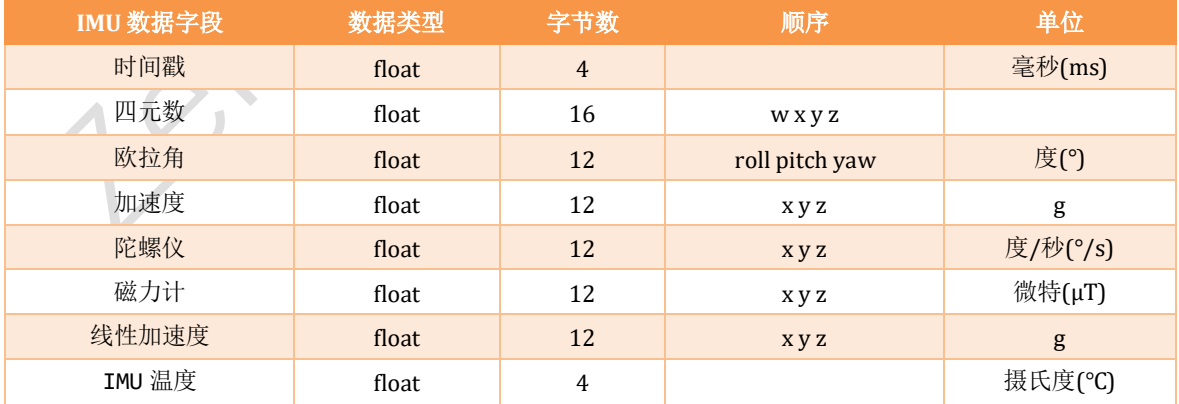

<span id="page-7-0"></span>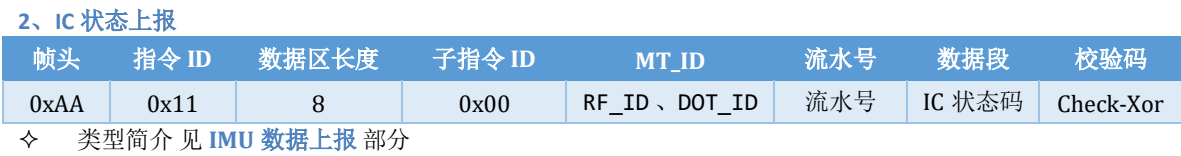

数据段:IC 状态码 (uint32\_t)

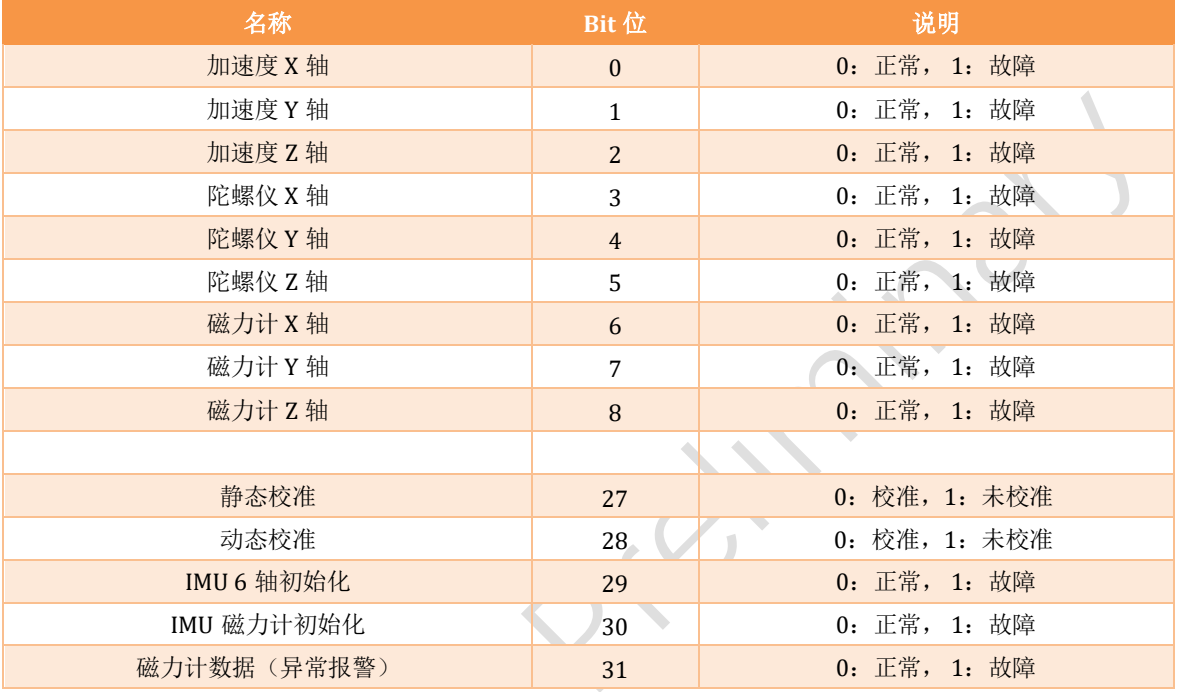

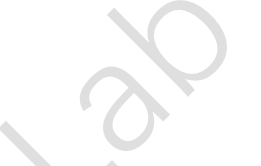

<span id="page-7-1"></span>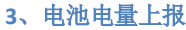

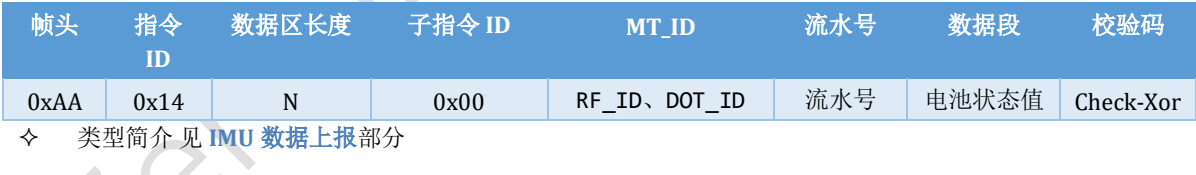

**◆ 子指令 ID:** 

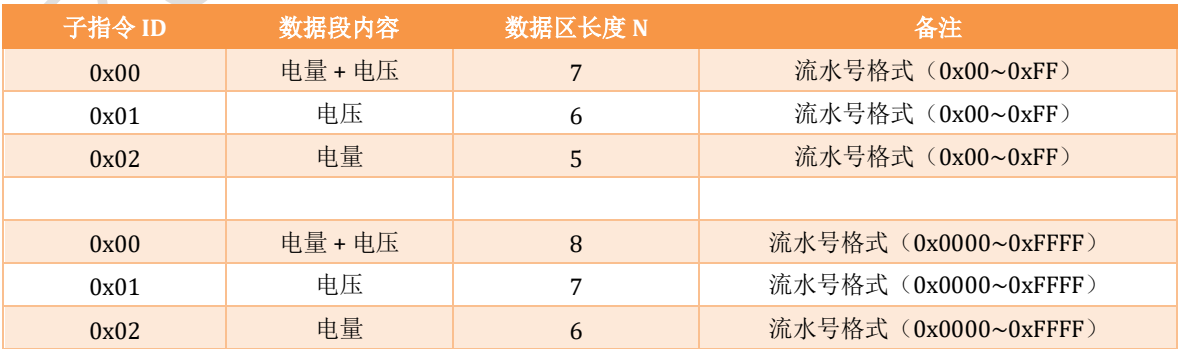

#### 数据段:电池状态值

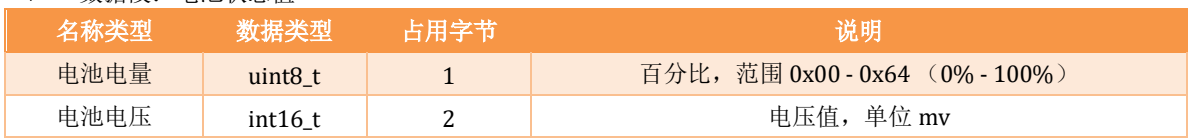

#### <span id="page-8-0"></span>**4**、**ANT(ADC)**数据

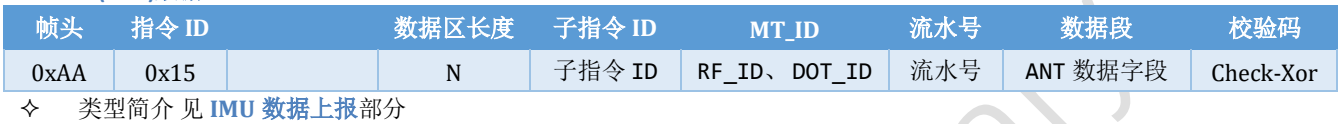

#### -子指令 ID

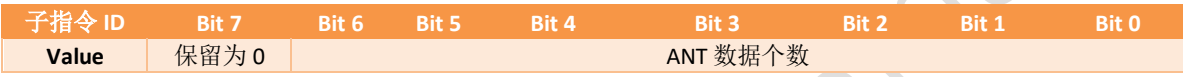

#### ANT 数据字段:

- 单个 ANT 数据格式 uint16\_t, 2 字节
- 数据排序: 时间戳、ANT 0、ANT 1、ANT 2、ANT 3、ANT 4、ANT 5
	- ◆ 时间戳、ANT 数据: [由上传数据格式决](#page-9-1)定是否上传
	- ◆ ANT 数据个数:由高级指令[中配置](#page-36-0) **ANT** 指令有关

### <span id="page-9-0"></span>三、基础指令格式

#### <span id="page-9-1"></span>**1**、配置 数据上传格式

- 此指令:不识别 DOT\_ID, DOT\_ID 设置成 0xFF 即可
- RF\_ID: 设置成 0x3F 即可(专用协议时,RF\_ID 需设置成指定 ID)

#### <span id="page-9-2"></span>*1.1* 修改数据上传格式

- ➢ API:
	- C: ul\_modifyDataFormat
	- Python: ul\_modifyDataFormat

#### 上位机写操作指令帧,如下表所示:

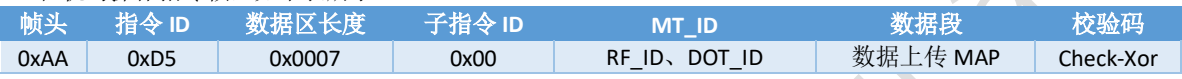

#### 数据上传 **MAP** :数据类型 **uint32\_t**, **4** 字节

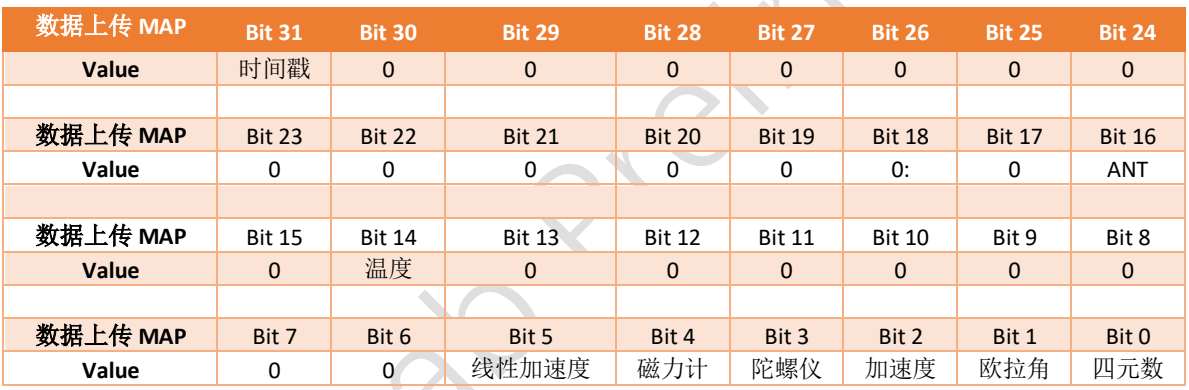

#### 返回帧:

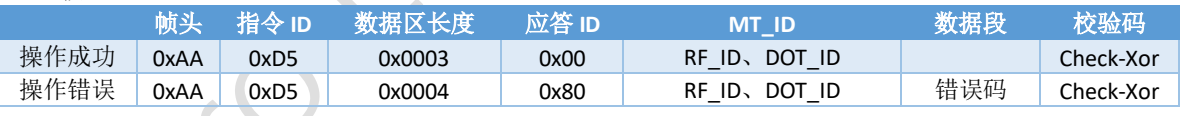

错误码:单个字节长度,详情见错误码表

### <span id="page-9-3"></span>*1.2* 读取数据上传格式

➢ API:

- C: ul\_getDataFormat
- Python: ul\_getDataFormat

上位机写操作指令帧,如下表所示:

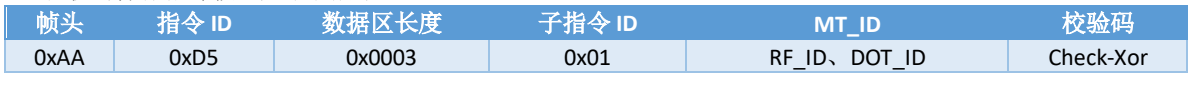

返回帧:

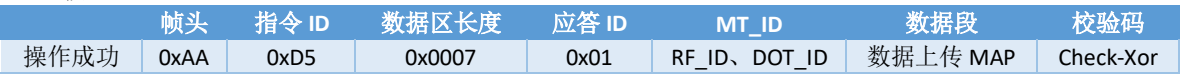

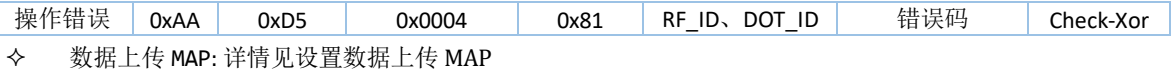

错误码:单个字节长度,详情见错误码表

#### <span id="page-10-0"></span>**2**、配置采样频率

- 此指令:不识别 DOT\_ID, DOT\_ID 设置成 0xFF 即可
- RF\_ID: 设置成 0x3F 即可(专用协议时,RF\_ID 需设置成指定 ID)

#### <span id="page-10-1"></span>*2.1* 修改采样频率

- ➢ API:
	- C: ul\_modifySampleHz
	- Python: ul\_modifySampleHz

### 上位机写操作指令帧,如下表所示:

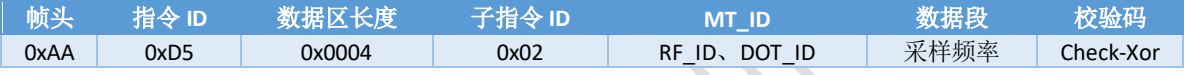

#### 采样频率: uint16\_t, 2 字节

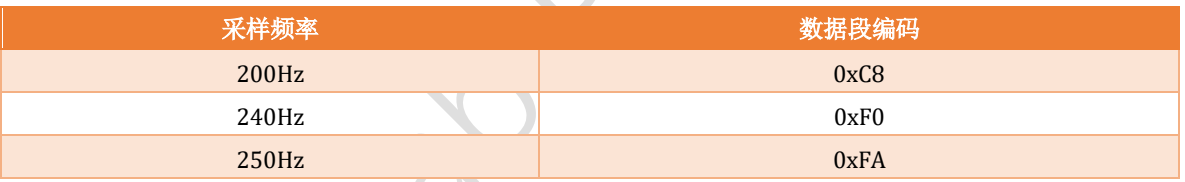

注: 设置采样频率后,上报频率恢复到默认设置

#### 返回帧:

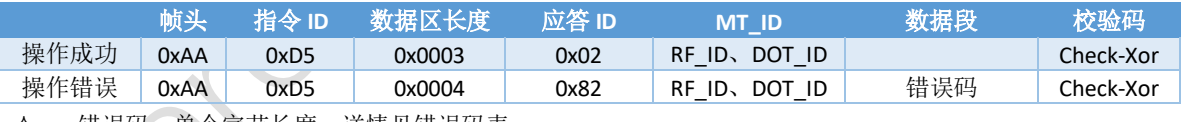

错误码:单个字节长度,详情见错误码表

#### <span id="page-10-2"></span>*2.2* 读取采样频率

- ➢ API:
	- C: ul\_getSampleHz
	- Python: ul\_getSampleHz

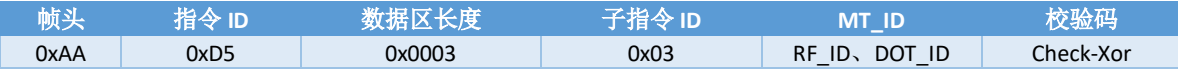

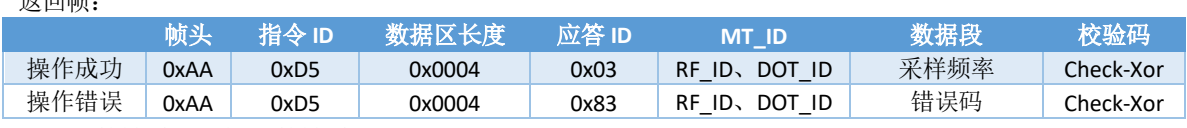

采样频率: 详情见采样频率配置

错误码:单个字节长度,详情见错误码表

#### <span id="page-11-0"></span>**3**、配置上报频率

- 此指令:不识别 DOT\_ID, DOT\_ID 设置成 0xFF 即可
- $\diamond$  RF\_ID: 设置成 0x3F 即可(专用协议时, RF\_ID 需设置成指定 ID)

#### <span id="page-11-1"></span>*3.1* 修改上报频率

➢ API:

.<br>2년: 1월: <del>1</del>년

- C: ul\_modifyUploadHz
- Python: ul\_modifyUploadHz

上位机写操作指令帧,如下表所示:

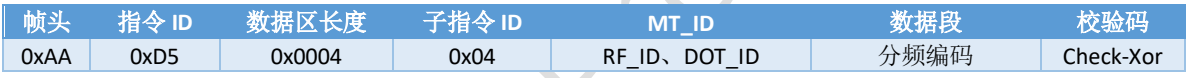

#### 分频编码: 数据类型 uint16\_t, 2 字节

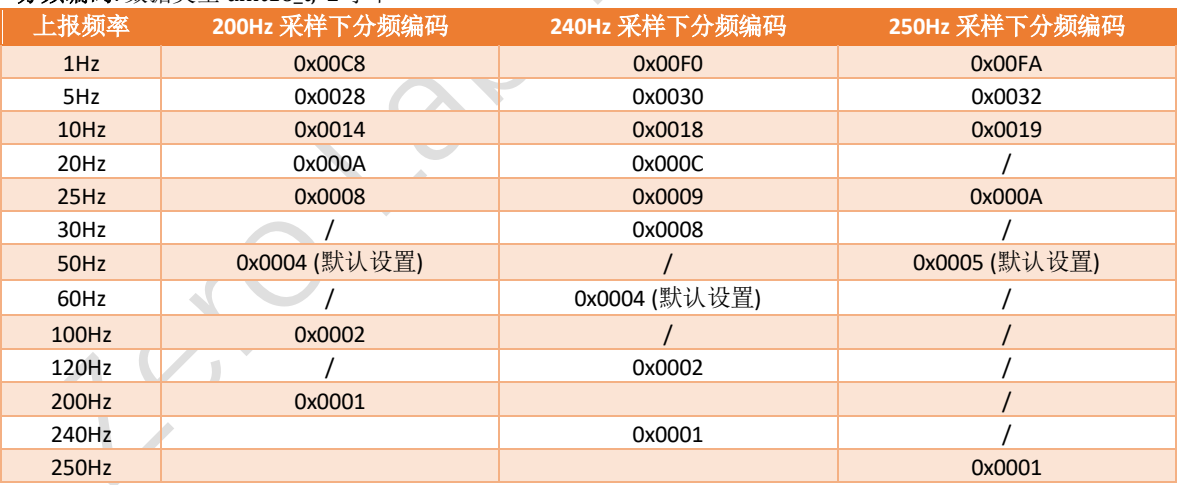

#### 返回帧:

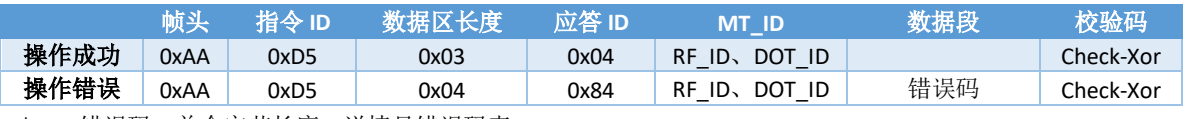

#### <span id="page-12-0"></span>*3.2* 读取上报频率

- ➢ API:
	- C: ul\_getUploadHz
	- Python: ul\_getUploadHz

#### 上位机写操作指令帧,如下表所示:

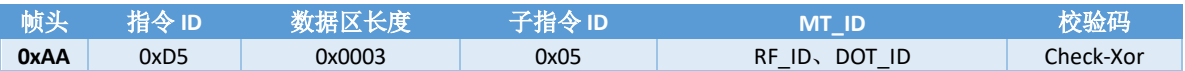

#### 返回帧:

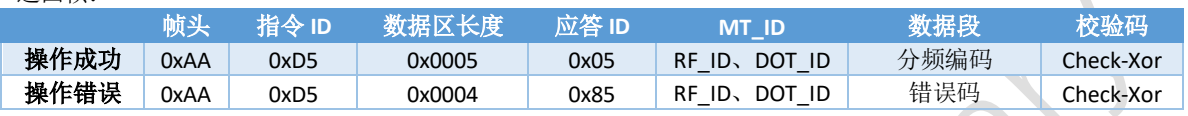

分频编码: 详情见上报频率配置

错误码:单个字节长度,详情见错误码表

#### <span id="page-12-1"></span>**4**、启动磁力计校准

- 此指令:不识别 DOT\_ID, DOT\_ID 设置成 0xFF 即可
- RF\_ID: 设置成 0x3F 即可 (专用协议时,RF\_ID 需设置成指定 ID)
- 建议配合 RGB 灯,使用耗时约 2 分钟
- $\diamond$  API:
	- C: ul\_startMagnetometerCalibration
	- Python: ul\_startMagnetometerCalibration

#### 上位机写操作指令帧,如下表所示:

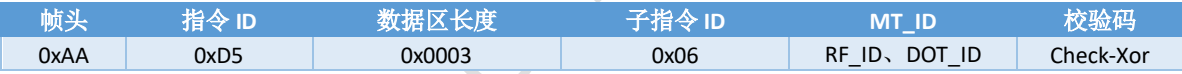

#### 返回帧:

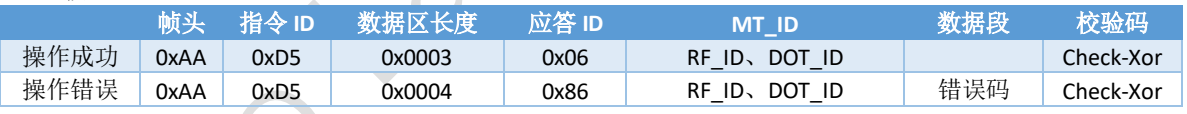

错误码:单个字节长度,详情见错误码表

#### <span id="page-12-2"></span>**5**、配置滤波参数

- ◆ | 此指令: 不识别 DOT\_ID, DOT\_ID 设置成 0xFF 即可
- $\Leftrightarrow$  RF\_ID: 设置成 0x3F 即可(专用协议时, RF\_ID 需设置成指定 ID)

#### 滤波参数: 数据类型 uint16\_t, 2 字节 ^80d7e7

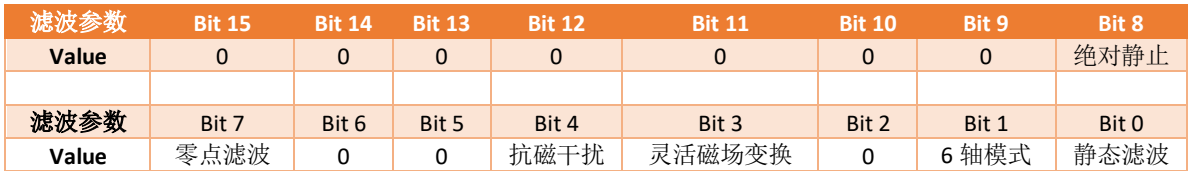

- 9 轴模式:加速度计、陀螺仪、磁力计融合计算 IC 姿态
- 6 轴模式:加速度计、陀螺仪融合计算 IC 姿态
- 零点滤波:IC 静态放置时,实时计算零点偏移(使用该设备前,静止放置 1 分钟,使用效果更佳)
- 抗磁干扰:
	- 仅 9 轴模式下生效
	- 环境磁场变化时, IC 自动切换到 6 轴模式计算当前 IC 姿态
- 灵活磁场变换:
	- 仅 9 轴模式下生效
	- 环境磁场发生变化时,从之前磁场环境切换到新磁场环境需要 5 秒钟
	- 在切换过程中, 使用 6 轴模式计算当前 IC 姿态
	- 在切换过程中, 新磁场环境一直变动不稳定, IC 一直保持切换状态工作在 6 轴模式下
	- 在切换过程中, 当 IC 重新回到之前磁场环境或新磁场环境稳定, IC 重新切换到 9 轴模式;
- 静态滤波:启动该设置后,IC 姿态更加稳定

#### <span id="page-13-0"></span>*5.1* 设置滤波参数

- ➢ API:
	- C: ul\_configDataFilter
	- Python: ul\_configDataFilter

#### 上位机写操作指令帧,如下表所示:

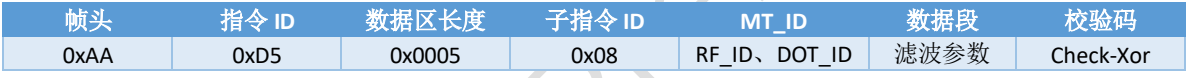

- 滤波参数值:
	- ⚫ 详情见滤波参数
	- 对应 Bit 位配置为  $1$  时生效, Bit 配置为  $0$  无效
	- ⚫ 生效位打开该位功能

#### 返回帧:

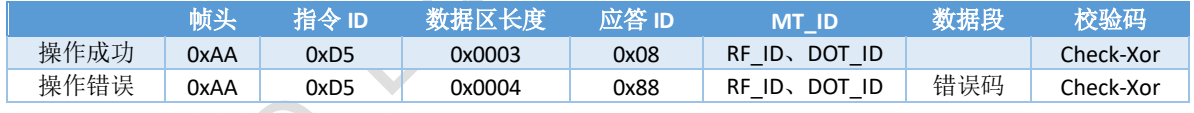

错误码:单个字节长度,详情见错误码表

#### <span id="page-13-1"></span>*5.2* 清除滤波参数

- ➢ API:
	- C: ul\_clearDataFilter
	- Python: ul\_clearDataFilter

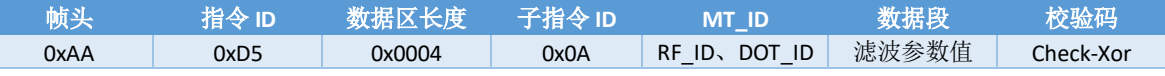

- 滤波参数值:
	- 详情见滤波参数
	- 对应 Bit 位配置为 1 时生效, Bit 配置为 0 无效
	- ⚫ 生效位关闭该位功能

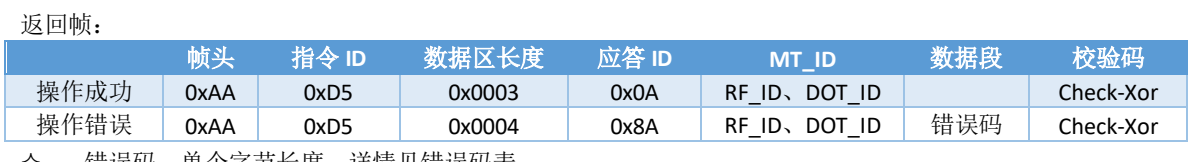

错误码:单个字节长度,详情见错误码表

#### <span id="page-14-0"></span>*5.3* 读取滤波参数

- ➢ API:
	- C: ul\_getDataFilter
	- Python: ul\_getDataFilter

上位机写操作指令帧,如下表所示:

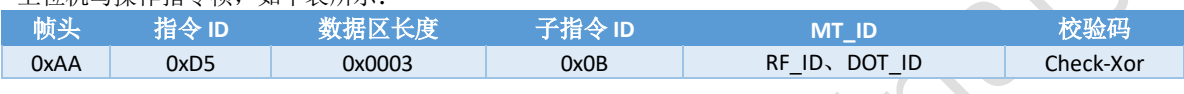

返回帧:

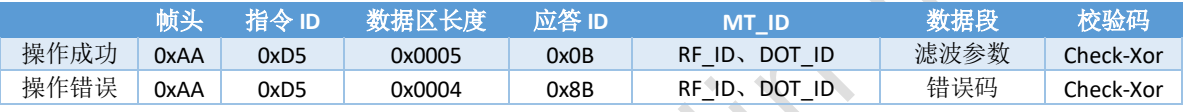

滤波参数: 详情见滤波参数

#### <span id="page-15-0"></span>**6**、配置 **IC** 安装方向

- 此指令:不识别 DOT\_ID, DOT\_ID 设置成 0xFF 即可
- RF\_ID: 设置成 0x3F 即可(专用协议时,RF\_ID 需设置成指定 ID)
- 安装方向:数据类型 uint8\_t, 1 字节

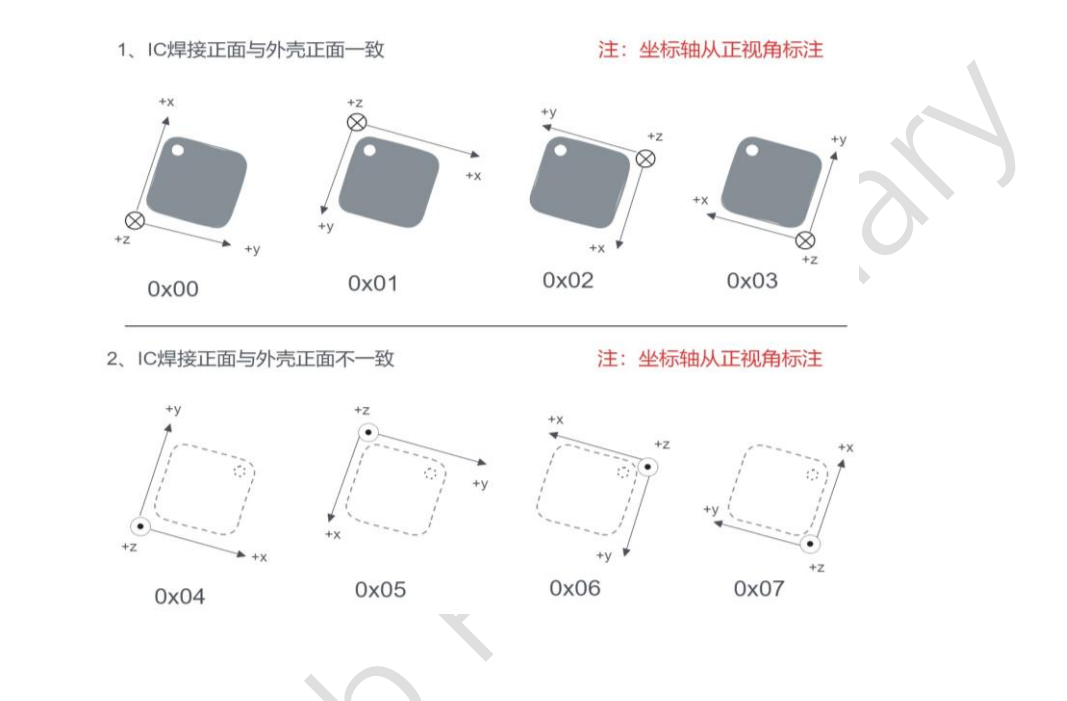

#### <span id="page-15-1"></span>*6.1* 修改 *IC* 安装方向

- ➢ API:
	- C: ul\_modifyIcConvention
	- Python: ul\_modifyIcConvention

#### 上位机写操作指令帧,如下表所示:

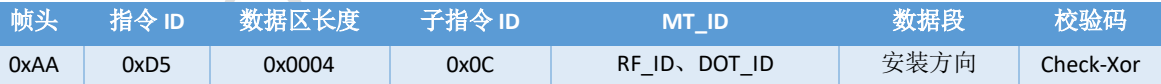

#### 安装方向: 编码如下

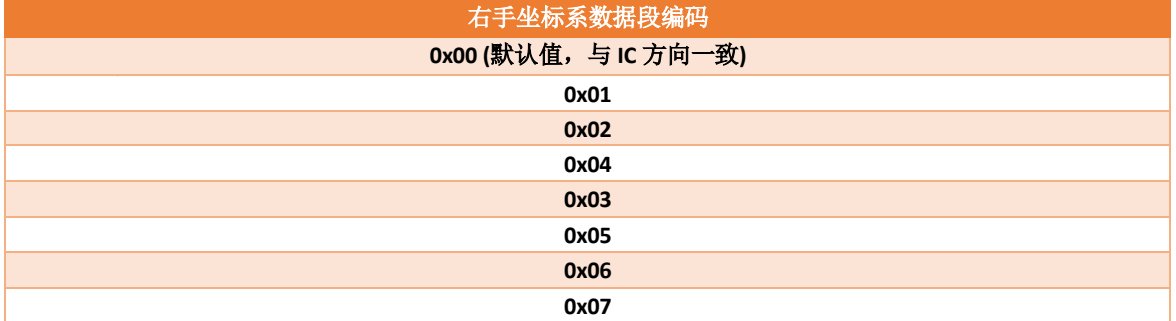

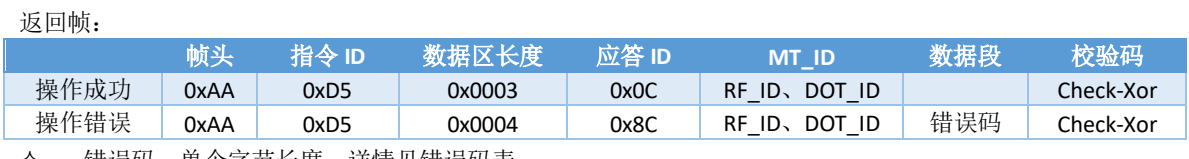

错误码:单个字节长度,详情见错误码表

#### <span id="page-16-0"></span>*6.2* 读取 *IC* 安装方向

- ➢ API:
	- C: ul\_getIcConvention
	- Python: ul\_getIcConvention

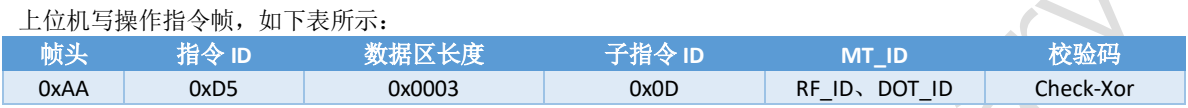

返回帧:

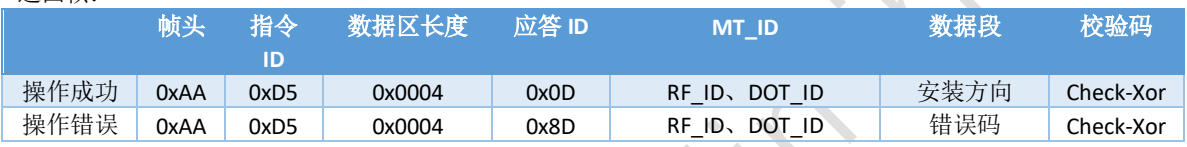

- 安装方向: 详情见 IC 安装方向设置
- 错误码:单个字节长度,详情见错误码表

#### <span id="page-16-1"></span>**7**、配置 **RF** 设备名称

- **◇ 此指令: 不识别 DOT\_ID, DOT\_ID 设置成 0xFF 即可**
- $\diamond$  RF\_ID: 设置成 0x3F 即可(专用协议时, RF\_ID 需设置成指定 ID)

#### <span id="page-16-2"></span>*7.1* 修改 *RF* 设备名称

(芯片重启后生效)

- ➢ API:
	- C: ul\_modifyIcAdvName
	- Python: ul\_modifyIcAdvName

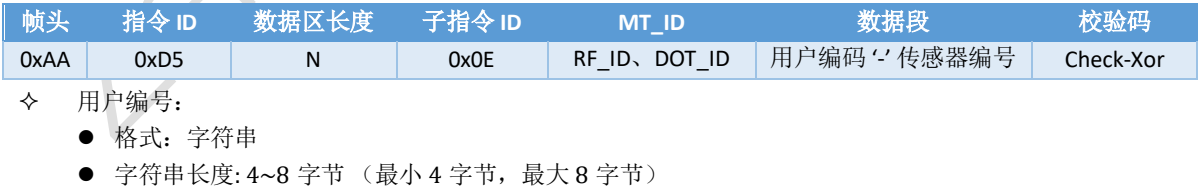

- ⚫ 注:不支持中文
- '-':分隔符
- 传感器编号:
	- ⚫ 格式:字符串
	- 字符串长度: 4 字节
	- ⚫ 注:不支持中文

- 数据区长度:
	- 用户编号长度 + 8 字节
	- 单位: 字节
- 示例:将设备广播名称设置为"ZL23-WangHu-Dot0"
	- 用户编号: "WangHu"
	- 传感器编号: "Dot0"
	- 完整数据段: "WangHu-"Dot0"

#### 返回帧:

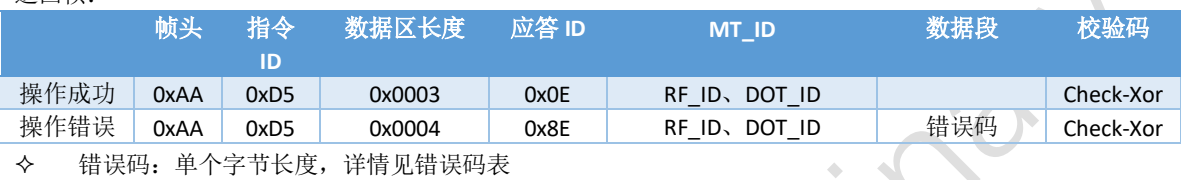

#### <span id="page-17-0"></span>*7.2* 读取 *RF* 设备广播名称

- ➢ API:
	- C: ul\_getIcAdvName
	- Python: ul\_getIcAdvName

#### 上位机写操作指令帧,如下表所示:

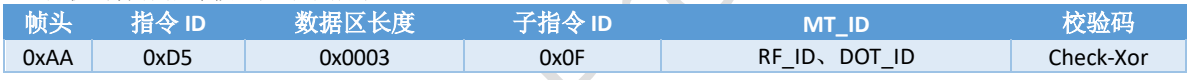

#### 返回帧:

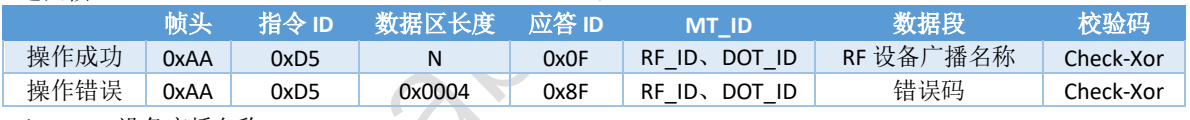

- RF 设备广播名称:
	- 格式: 字符串
	- 字符串长度: 4~8 字节 (最小 4 字节, 最大 8 字节)
	- 示例: "ZL23-WangHu-Dot0"
		- ◆ "ZL23": 厂家与出厂年份
		- ◆ "WangHu": 用户编号
			- "Dot0":传感器编号
- 数据区长度:
	- ⚫ 用户编号长度 + 13 字节
	- ⚫ 单位: 字节
- 错误码:单个字节长度,详情见错误码

#### <span id="page-18-0"></span>**8**、配置 **RF** 功率

此指令:不识别 DOT\_ID, DOT\_ID 设置成 0xFF 即可

 $\diamond$  RF ID: 设置成 0x3F 即可(专用协议时, RF\_ID 需设置成指定 ID)

#### <span id="page-18-1"></span>*8.1* 修改 *RF* 功率

- ➢ API:
	- C: ul\_modifyIcRfPower
	- Python: ul\_modifyIcRfPower

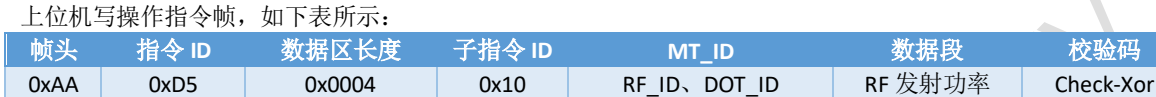

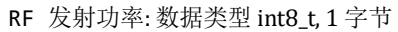

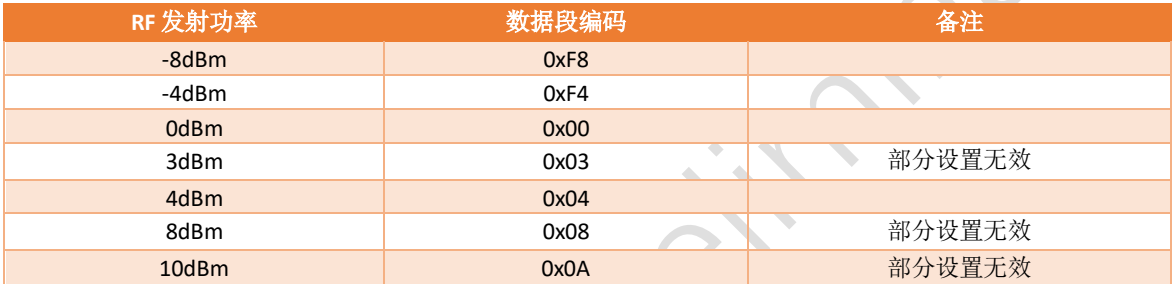

部分设置无效:设置无效时,IC 自动匹配最近功率值

#### 返回帧:

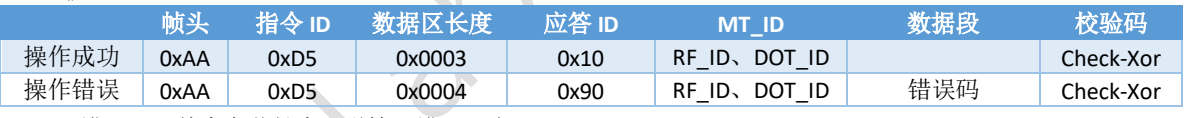

错误码:单个字节长度,详情见错误码表

#### <span id="page-18-2"></span>*8.2* 读取 *RF* 功率

- ➢ API:
	- C: ul\_getIcRfPower
	- Python: ul\_getIcRfPower

#### 上位机写操作指令帧,如下表所示:

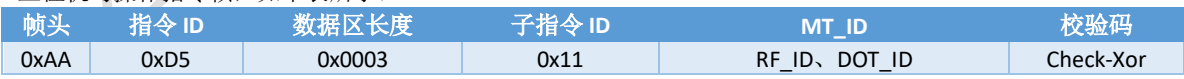

#### 返回帧:

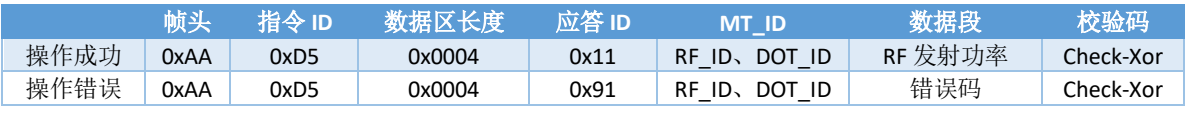

RF 发射功率: 详情见 RF 发射功率

#### <span id="page-19-0"></span>**9**、断开 **RF** 连接

- 此指令:不识别 DOT\_ID, DOT\_ID 设置成 0xFF 即可
- ◆ RF ID: 设置成 0x3F 即可 (专用协议时, RF\_ID 需设置成指定 ID)
- $\diamond$  API:
	- C: ul\_disconnectIcRf
	- Python: ul\_disconnectIcRf

#### 上位机写操作指令帧,如下表所示:

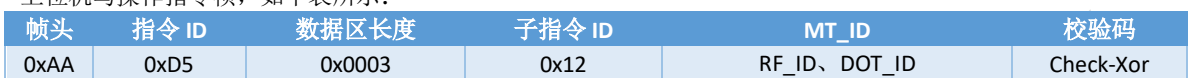

#### 返回帧:

| 20 C TX . |      |       |        |       |                  |     |           |
|-----------|------|-------|--------|-------|------------------|-----|-----------|
|           | 帧    | 指令 ID | 数据区长度  | 应答 ID | <b>MT ID</b>     | 数据段 | 校验码       |
|           |      |       |        |       |                  |     |           |
| 操作成功      | 0xAA | 0xD5  | 0x0003 | 0x12  | RF ID, DOT ID    |     | Check-Xor |
| 操作错误      | 0xAA | 0xD5  | 0x0004 | 0x92  | DOT ID<br>RF ID. | 错误码 | Check-Xor |
|           |      |       |        |       |                  |     |           |

<sup>◆</sup> 操作成功:

● 从 RF 接口执行该指令, 指令执行成功, 收不到返回值

错误码:单个字节长度,详情见错误码表

#### <span id="page-19-1"></span>**10**、数据输出

- ◆ 此指令: 不识别 DOT\_ID, DOT\_ID 设置成 0xFF 即可
- RF\_ID: 设置成 0x3F 即可(专用协议时,RF\_ID 需设置成指定 ID)

#### <span id="page-19-2"></span>*10.1* 使能输出

- ➢ API:
	- C: ul\_enableDataOutPut
	- Python: ul\_enableDataOutPut

#### 上位机写操作指令帧,如下表所示:

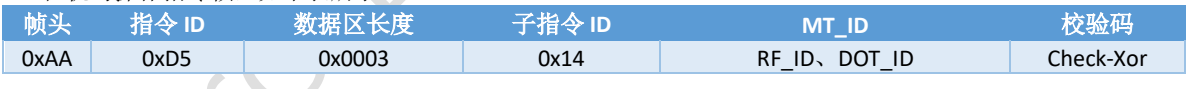

#### 返回帧:

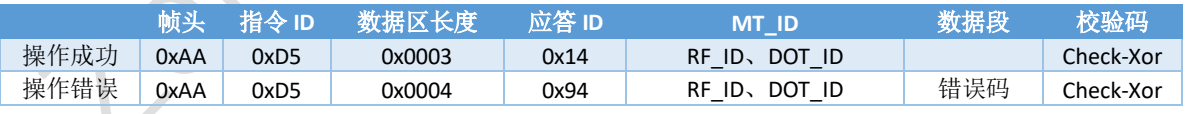

错误码:单个字节长度,详情见错误码表

#### <span id="page-19-3"></span>*10.2* 禁止输出

- $\triangleright$  API:
	- C: ul\_disEnableDataOutPut
	- Python: ul\_disEnableDataOutPut

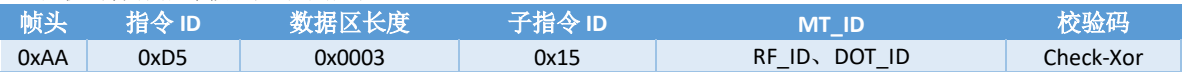

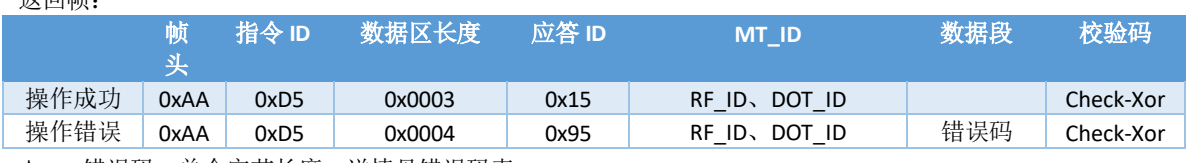

错误码:单个字节长度,详情见错误码表

#### <span id="page-20-0"></span>**11**、**LED** 交互

返回帧:

- 此指令:不识别 DOT\_ID, DOT\_ID 设置成 0xFF 即可
- $\diamond$  RF\_ID: 设置成 0x3F 即可(专用协议时, RF\_ID 需设置成指定 ID)

#### <span id="page-20-1"></span>*11.1* 进入 *LED* 模式

- $\triangleright$  API:
	- C: ul\_enterLedInteraction
	- Python: ul\_enterLedInteraction

#### 上位机写操作指令帧,如下表所示:

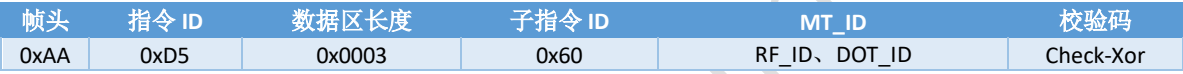

#### 返回帧:

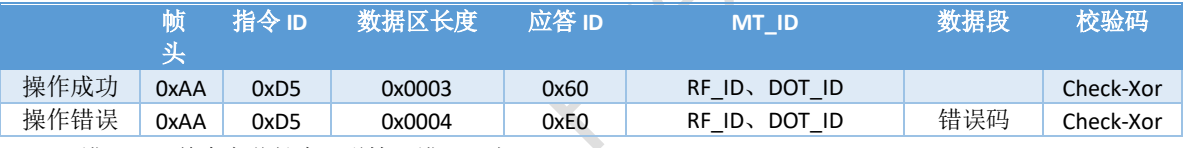

错误码:单个字节长度,详情见错误码表

#### <span id="page-20-2"></span>*11.2* 退出 *LED* 模式

- $\triangleright$  API:
	- C: ul\_exitLedInteraction
	- Python: ul\_exitLedInteraction

#### 上位机写操作指令帧,如下表所示:

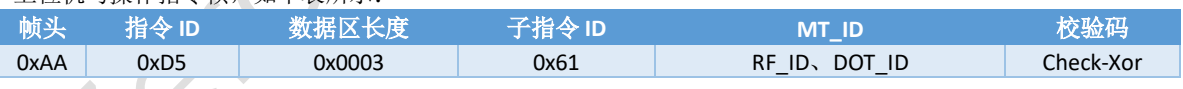

#### 返回帧:

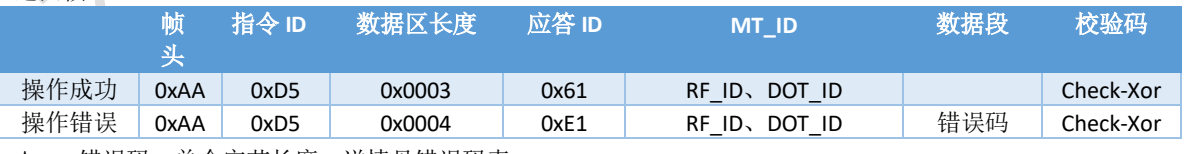

#### <span id="page-21-0"></span>*11.3* 设置 *LED* 颜色

- ➢ API:
	- C: ul\_modifyLedInteractionColor
	- Python: ul\_modifyLedInteractionColor

上位机写操作指令帧,如下表所示:

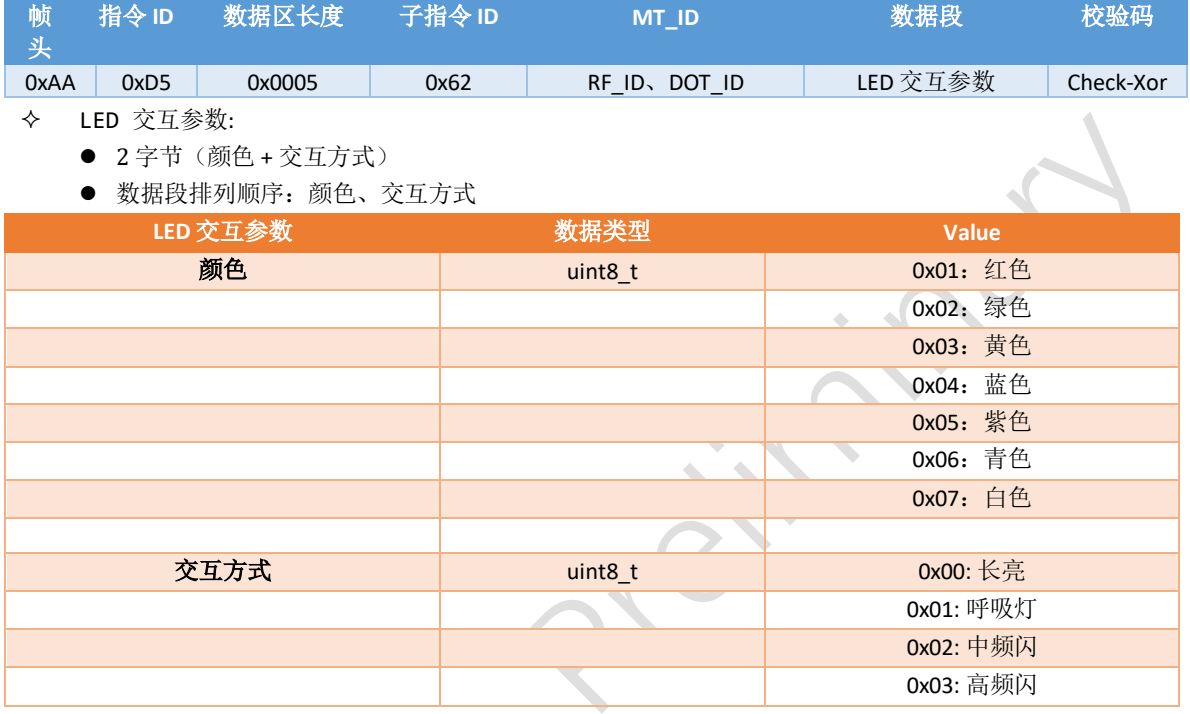

#### 返回帧:

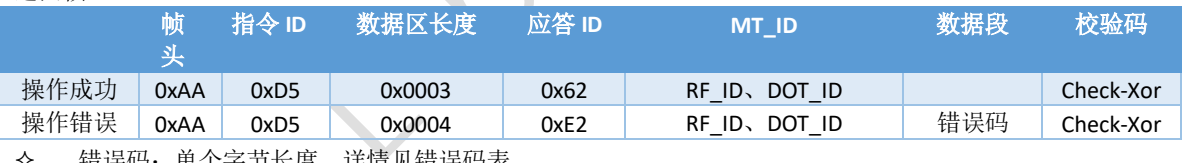

错误码:单个字节长度,详情见错误码表

#### <span id="page-21-1"></span>11.4 读取 LED 颜色

- ➢ API:
	- C: ul\_getLedInteractionColor
	- Python: ul\_getLedInteractionColor

上位机写操作指令帧,如下表所示:

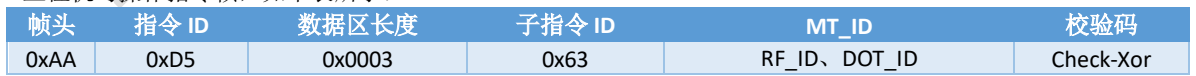

#### 返回帧:

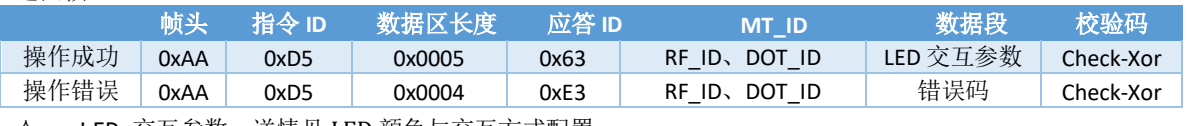

LED 交互参数:详情见 LED 颜色与交互方式配置

错误码:单个字节长度,详情见错误码表

#### <span id="page-22-0"></span>**12**、配置串口波特率

- 此指令:不识别 DOT\_ID, DOT\_ID 设置成 0xFF 即可
- $\diamond$  RF\_ID: 设置成 0x3F 即可(专用协议时, RF\_ID 需设置成指定 ID)
- 串口上电默认波特率:115200

#### <span id="page-22-1"></span>*12.1* 修改串口波特率

- $\triangleright$  API:
	- C: ul\_modifyUartBaudRate
	- Python: ul\_modifyUartBaudRate

上位机写操作指令帧,如下表所示:

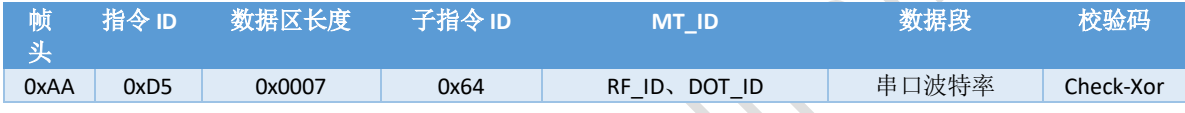

#### 串口波特率: 数据类型 uint32\_t, 4 字节, 异步时钟通信方式, 速率越高误码率越高

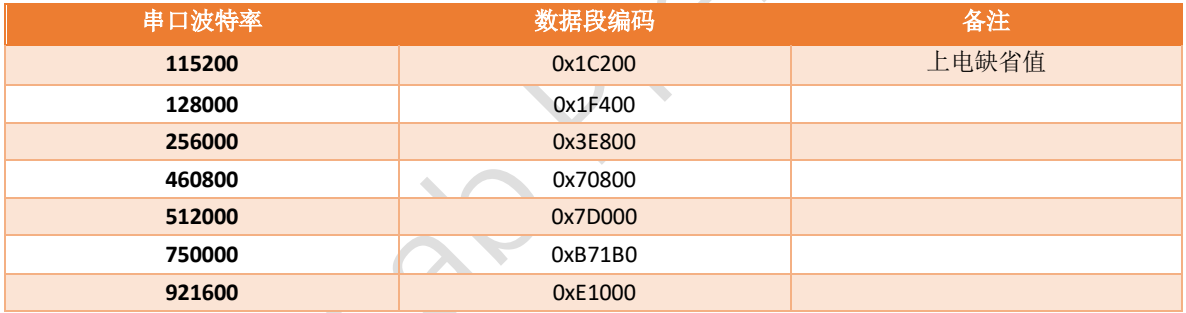

#### 返回帧:

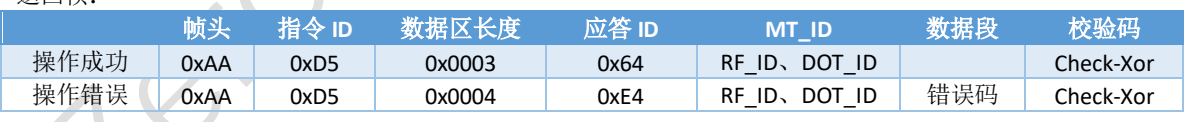

错误码:单个字节长度,详情见错误码表

#### <span id="page-22-2"></span>*12.2* 读取串口波特率

- ➢ API:
	- C: ul\_getUartBaudRate
	- Python: ul\_getUartBaudRate

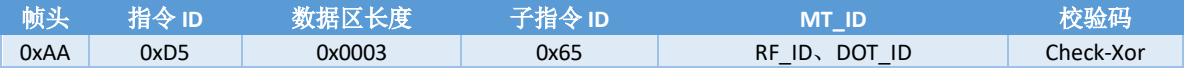

返回帧:

|      | 帧    | 指令 ID | 数据区长度  | 应答 ID | <b>MT ID</b>          | 数据段   | 校验码       |
|------|------|-------|--------|-------|-----------------------|-------|-----------|
| 操作成功 | 0xAA | 0xD5  | 0x0007 | 0x65  | DOT ID<br>$RF$ $ID$ . | 串口波特率 | Check-Xor |
| 操作错误 | 0xAA | 0xD5  | 0x0004 | 0xE5  | DOT ID<br>$RF$ ID.    | 错误码   | Check-Xor |

串口波特率: 详情见串口波特率配置

错误码:单个字节长度,详情见错误码表

#### <span id="page-23-0"></span>**13**、六面静态校准

- 此指令:不识别 DOT\_ID, DOT\_ID 设置成 0xFF 即可
- ◆ RF\_ID: 设置成 0x3F 即可(专用协议时, RF\_ID 需设置成指定 ID)
- 建议配合 RGB 灯使用,每面约耗时 12S(秒)
- $\lozenge$  API:
	- $\blacksquare$  C:
		- ul\_imuStaticCalibrationInit
		- ul imuStaticCalibration
		- ul\_imuStaticCalibrationExit
		- ul\_clearStaticCalibrationParam
	- Python:
		- ul\_imuStaticCalibrationInit
		- ul imuStaticCalibration
		- ul\_imuStaticCalibrationExit
		- ◆ ul\_clearStaticCalibrationParam

#### 上位机写操作指令帧,如下表所示:

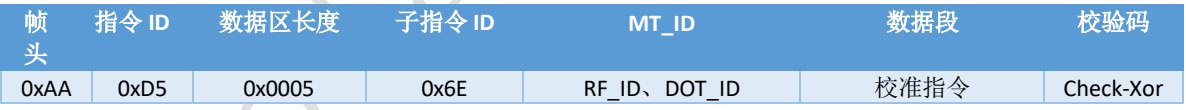

校准指令: 1字节

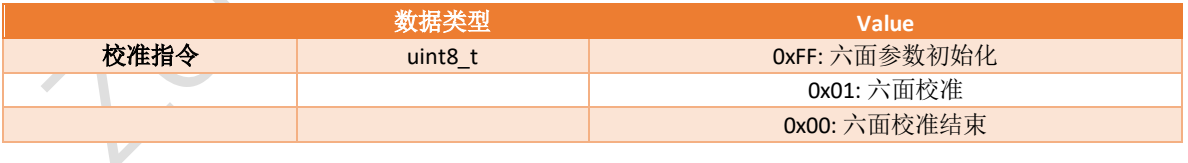

#### 返回帧:

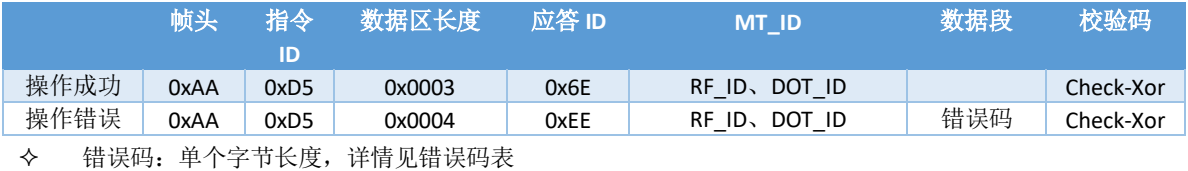

#### <span id="page-24-0"></span>**14**、获取 **MAC** 地址

- 此指令:不识别 DOT\_ID, DOT\_ID 设置成 0xFF 即可
- RF\_ID: 设置成 0x3F 即可 (专用协议时,RF\_ID 需设置成指定 ID)
- $\diamond$  API:
	- C: ul\_getMacAddressStr
	- Python: ul\_getMacAddressStr

#### 上位机写操作指令帧,如下表所示:

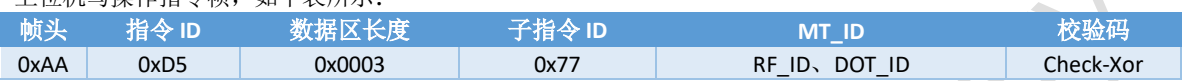

#### 返回帧:

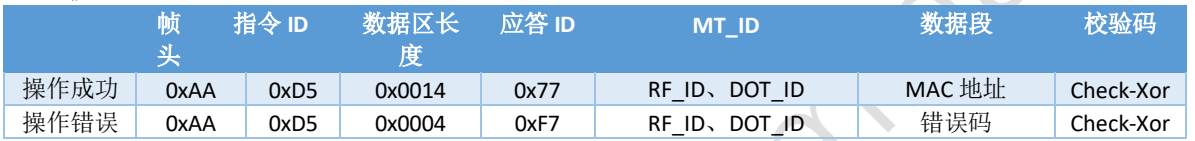

- $\Leftrightarrow$  MAC 地址:
	- ⚫ 字符串类型
	- 格式 "XX:XX:XX:XX:XX:XX"
- **◇ 错误码: 单个字节长度, 详情见错误码表**

#### <span id="page-24-1"></span>**15**、获取设备完整序列号

- 此指令:不识别 DOT\_ID, DOT\_ID 设置成 0xFF 即可
- ◆ RF ID: 设置成 0x3F 即可 (专用协议时, RF\_ID 需设置成指定 ID)
- $\diamond$  API:
	- C: ul\_getDeviceSnStr
	- Python: ul\_getDeviceSnStr

#### 上位机写操作指令帧,如下表所示:

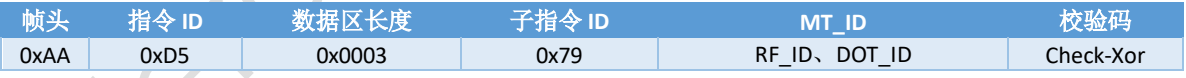

返回帧:

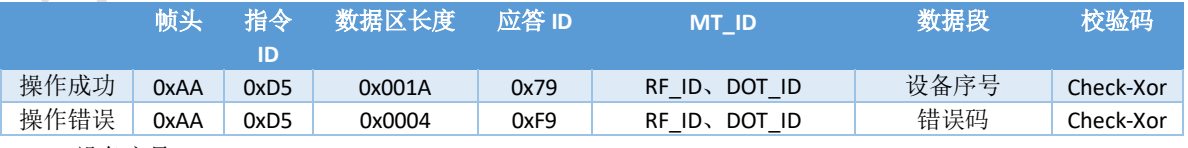

- 设备序号:
	- ⚫ 字符串类型
	- 格式"ZLXX-XXXX-XXXX-XXXXXXXXX"
- 错误码:单个字节长度,详情见错误码表

#### <span id="page-25-0"></span>**16**、获取硬件版本号

- 此指令:不识别 DOT\_ID, DOT\_ID 设置成 0xFF 即可
- RF\_ID: 设置成 0x3F 即可 (专用协议时,RF\_ID 需设置成指定 ID)
- $\diamond$  API:
	- C: ul\_getBoardVesionStr
	- Python: ul\_getBoardVesionStr

#### 上位机写操作指令帧,如下表所示:

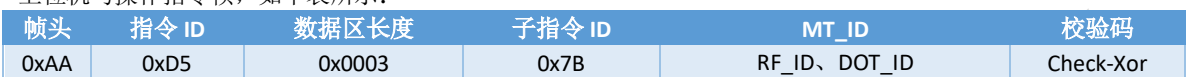

#### 返回帧:

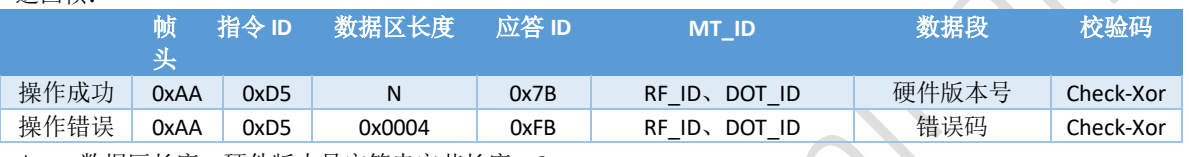

- 数据区长度:硬件版本号字符串字节长度 + 3
- 硬件版本号:字符串类型
- 错误码:单个字节长度,详情见错误码表

#### <span id="page-25-1"></span>**17**、获取固件版本号

- 此指令:不识别 DOT\_ID, DOT\_ID 设置成 0xFF 即可
- ◆ RF ID: 设置成 0x3F 即可 (专用协议时, RF\_ID 需设置成指定 ID)
- $\diamond$  API:
	- C: ul\_getFirmwareVesionStr
	- Python: ul\_getFirmwareVesionStr

#### 上位机写操作指令帧,如下表所示:

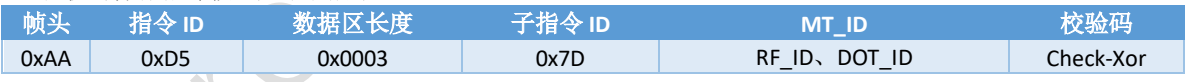

#### 返回帧:

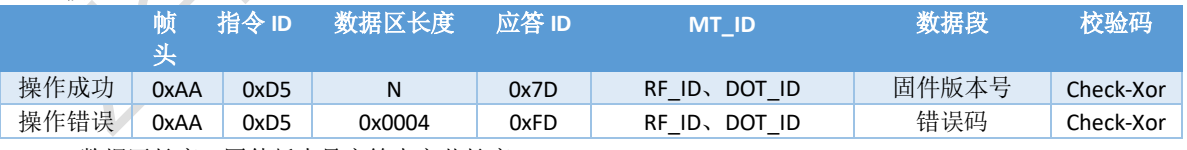

数据区长度:固件版本号字符串字节长度 + 3

软件版本号:字符串类型

#### <span id="page-26-0"></span>**18**、设备关机(或重启)

- 此指令:不识别 DOT\_ID, DOT\_ID 设置成 0xFF 即可
- RF\_ID: 设置成 0x3F 即可(专用协议时,RF\_ID 需设置成指定 ID)
- $\diamond$  API:
	- C: ul\_deviceShutdown
	- Python: ul\_deviceShutdown

#### 上位机写操作指令帧,如下表所示:

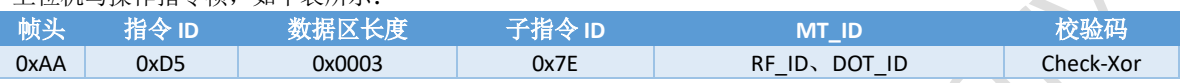

#### 返回帧:

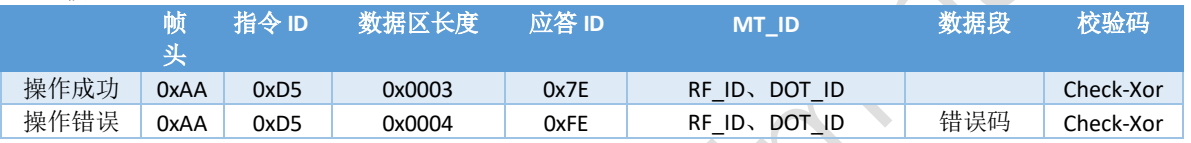

指令执行成功,部分时刻收不到返回值

错误码:单个字节长度,详情见错误码表

#### <span id="page-26-1"></span>**19**、恢复出厂参数

- 此指令:不识别 DOT\_ID, DOT\_ID 设置成 0xFF 即可
- $\Leftrightarrow$  RF\_ID: 设置成 0x3F 即可(专用协议时, RF\_ID 需设置成指定 ID)
- 指令设置成功后,设备自动重启(或关机)
- $\diamond$  API:
	- C: ul\_restoreFactorySettings
	- Python: ul\_restoreFactorySettings

#### 上位机写操作指令帧,如下表所示:

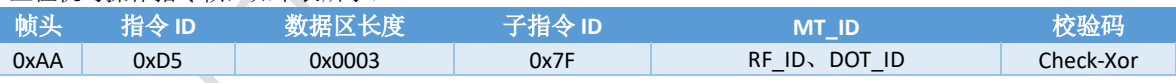

返回帧:

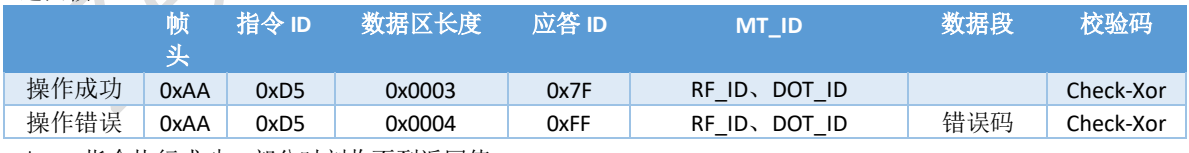

指令执行成功,部分时刻收不到返回值

### <span id="page-27-0"></span>四、高级指令格式

#### <span id="page-27-1"></span>**1**、配置 **RF Conn Interval** (**Ble** 协议)

- 此指令:不识别 DOT\_ID, DOT\_ID 设置成 0xFF 即可
- ◆ RF\_ID: 设置成 0x3F 即可(专用协议时, RF\_ID 需设置成指定 ID)

#### <span id="page-27-2"></span>*1.1* 修改 *RF Conn Interval*

- $\diamond$  API:
	- C: hl\_modifyRfConnInterval
	- Python: hl\_modifyRfConnInterval

#### 上位机写操作指令帧,如下表所示:

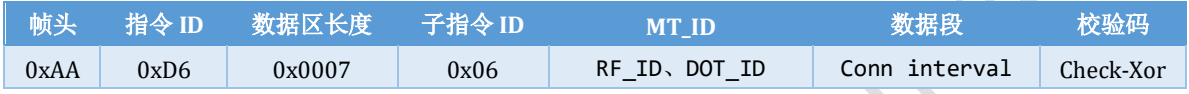

#### $\diamond$  Conn interval:

- 数据类型 float, 4 字节
- 设置范围 7.5ms~100.0ms, 步长 1.25ms

#### 返回帧:

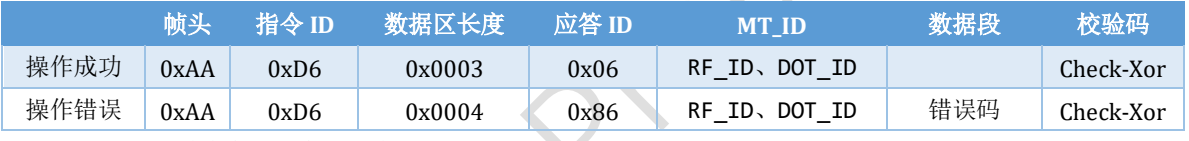

错误码:单个字节长度,详情见错误码表

#### <span id="page-27-3"></span>*1.2* 读取 *RF Conn Interval*

- $\diamond$  API:
	- C: hl\_getRfConnInterval
	- Python: hl\_getRfConnInterval

#### 上位机写操作指令帧,如下表所示:

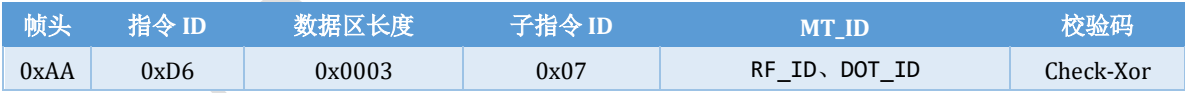

#### 返回帧:

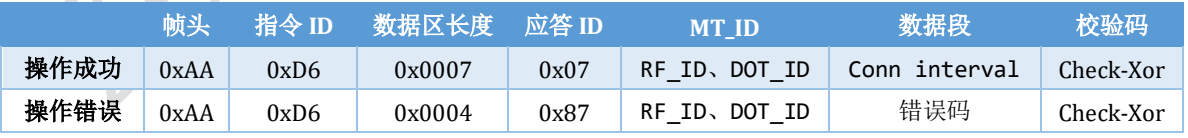

Conn interval: 详情见设置蓝牙 Conn interval

#### <span id="page-28-0"></span>**2**、配置加速度计量程

此指令:不识别 DOT\_ID, DOT\_ID 设置成 0xFF 即可

 $\diamond$  RF ID: 设置成 0x3F 即可(专用协议时, RF\_ID 需设置成指定 ID)

#### <span id="page-28-1"></span>*2.1* 修改加速度计量程

(芯片重启后生效)

- $\diamond$  API:
	- C: hl\_modifyAccRange
	- Python: hl\_modifyAccRange

上位机写操作指令帧,如下表所示:

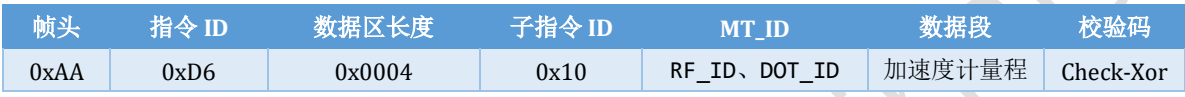

#### 加速度计量程编码

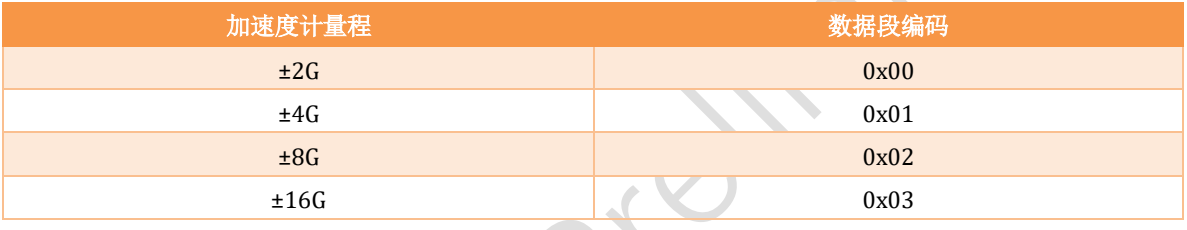

返回帧:

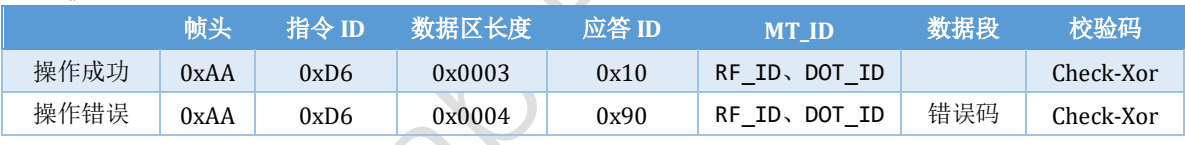

错误码:单个字节长度,详情见错误码表

#### <span id="page-28-2"></span>*2.2* 读取加速度计量程

- $\diamond$  API:
	- C: hl\_getAccRange
	- Python: hl\_getAccRange

#### 上位机写操作指令帧,如下表所示:

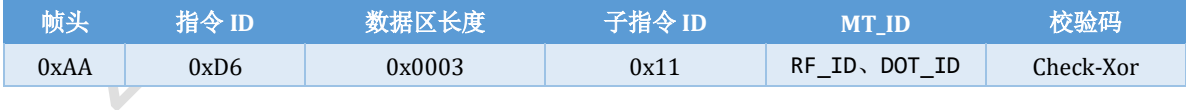

#### 返回帧:

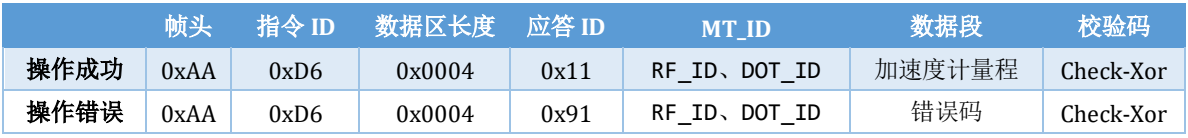

加速度计量程: 详情见加速度量程编码

#### <span id="page-29-0"></span>**3**、配置陀螺仪量程

此指令:不识别 DOT\_ID, DOT\_ID 设置成 0xFF 即可

 $\diamond$  RF ID: 设置成 0x3F 即可(专用协议时, RF\_ID 需设置成指定 ID)

#### <span id="page-29-1"></span>*3.1* 修改陀螺仪量程

(芯片重启后生效)

- $\diamond$  API:
	- C: hl\_modifyGyroRange
	- Python: hl\_modifyGyroRange

上位机写操作指令帧,如下表所示:

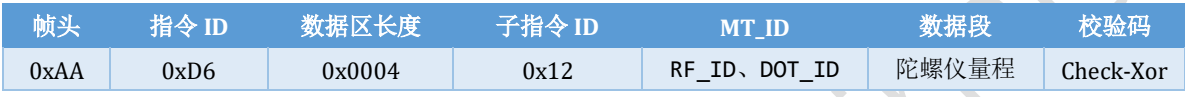

陀螺仪量程编码

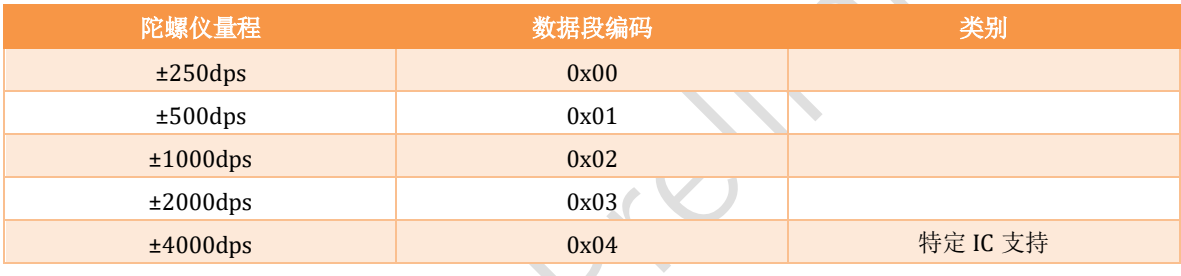

#### 返回帧:

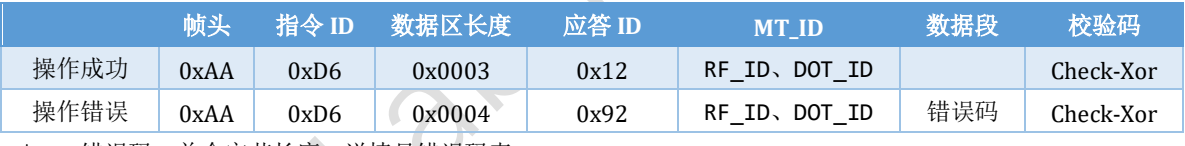

错误码:单个字节长度,详情见错误码表

#### <span id="page-29-2"></span>*3.2* 读取陀螺仪量程

 $\div$  API:

■ C: hl\_getGyroRange

■ Python: hl\_getGyroRange

#### 上位机写操作指令帧,如下表所示:

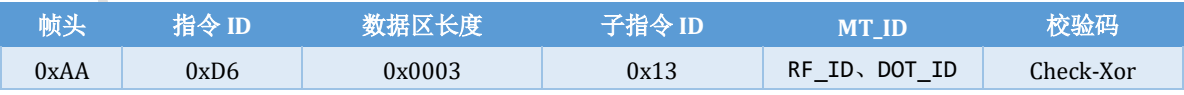

#### 返回帧:

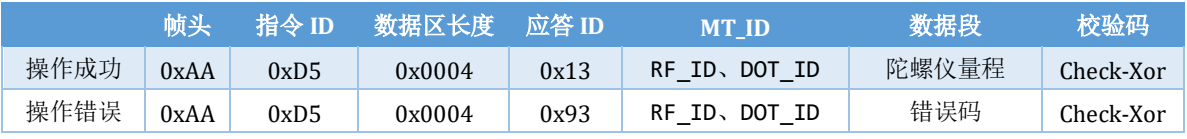

陀螺仪量程: 详情见陀螺仪量程编码

#### <span id="page-30-0"></span>**4**、磁力计椭球拟合参数 (用户设置区)

- ◆ 此指令: 识别 DOT\_ID, 对于非专用协议 IC, DOT\_ID 设置成 0xFF 即可
- ◆ RF ID: 设置成 0x3F 即可(专用协议时, RF\_ID 需设置成指定 ID)

#### <span id="page-30-1"></span>*4.1* 修改磁力计椭球拟合参数

- $\triangle$  API:
	- C: hl\_modifyMagCalParam\_Ex
	- Python: hl\_modifyMagCalParam\_Ex

#### 上位机写操作指令帧,如下表所示:

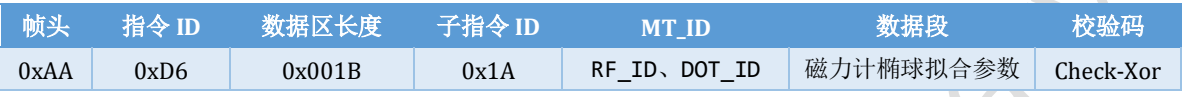

#### 磁力计椭球拟合参数:

- kX kY kZ : 磁力计 XYZ 放大系数
	- $kX = (Rx + Ry + Rz) / (3.0 * Rx)$
	- $kY = (Rx + Ry + Rz) / (3.0 * Ry)$
	- kZ =  $(Rx + Ry + Rz) / (3.0 * Rz)$
- Ox Oy Oz: 磁力计 XYZ 零点 Offset (椭球拟合的圆心)
- 排列顺序:kX kY kZ Ox Oy Oz
	- 数据类型: float, 小端存储格式

#### 返回帧:

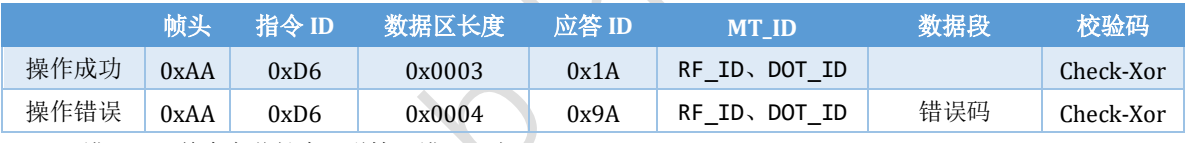

错误码:单个字节长度,详情见错误码表

#### <span id="page-30-2"></span>*4.2* 读取磁力计椭球拟合参数

- $\triangle$  API:
	- C: hl\_getMagCalParam\_Ex
	- Python: hl\_getMagCalParam\_Ex

#### 上位机写操作指令帧,如下表所示:

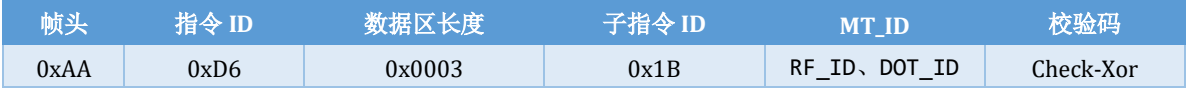

#### 返回帧:

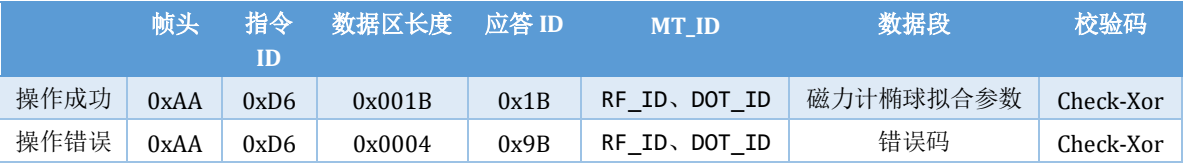

磁力计椭球拟合参数:详情见磁力计椭球拟合参数

#### <span id="page-31-0"></span>**5**、配置流水号格式

此指令:不识别 DOT\_ID, DOT\_ID 设置成 0xFF 即可

 $\diamond$  RF ID: 设置成 0x3F 即可(专用协议时, RF\_ID 需设置成指定 ID)

#### <span id="page-31-1"></span>*5.1* 修改流水号格式

- $\diamond$  API:
	- C: hl\_configFlowFormat
	- Python: hl\_configFlowFormat

#### 上位机写操作指令帧,如下表所示:

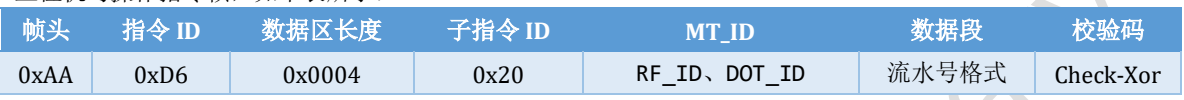

#### 流水号格式编码:数据类型:uint8\_t

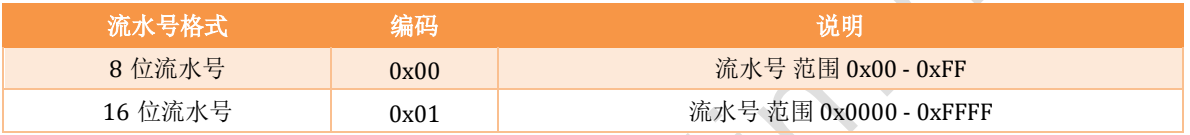

#### 返回帧:

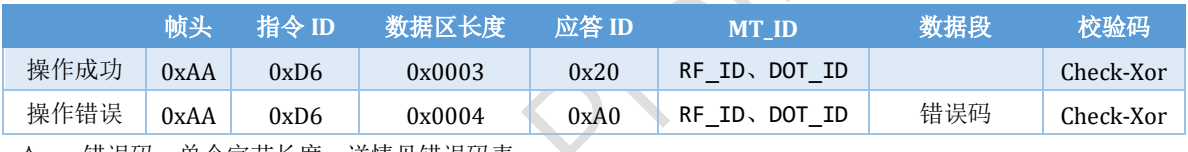

错误码:单个字节长度,详情见错误码表

#### <span id="page-31-2"></span>*5.3* 读取流水号格式

 $\diamond$  API:

- C: hl\_getFlowFormat
- Python: hl\_getFlowFormat

#### 上位机写操作指令帧,如下表所示:

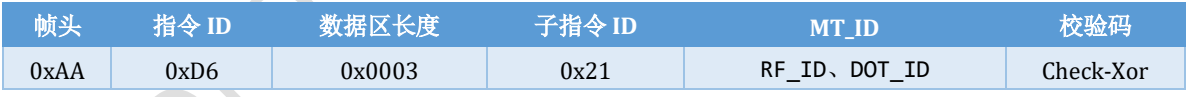

### 返回帧:

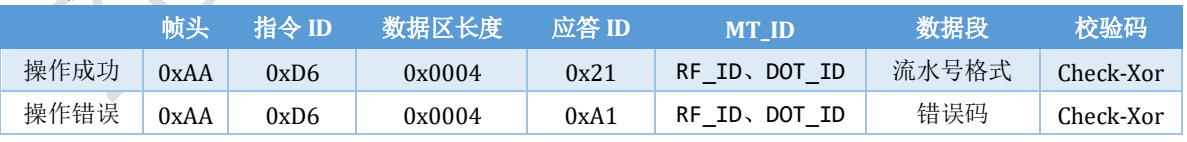

流水号格式:详情见流水号格式编码

#### <span id="page-32-0"></span>**6**、重置流水号

- 此指令:不识别 DOT\_ID, DOT\_ID 设置成 0xFF 即可
- RF\_ID: 设置成 0x3F 即可(专用协议时,RF\_ID 需设置成指定 ID)
- $\diamond$  API:
	- C: hl\_resetFlowNums
	- Python: hl\_resetFlowNums

#### 上位机写操作指令帧,如下表所示:

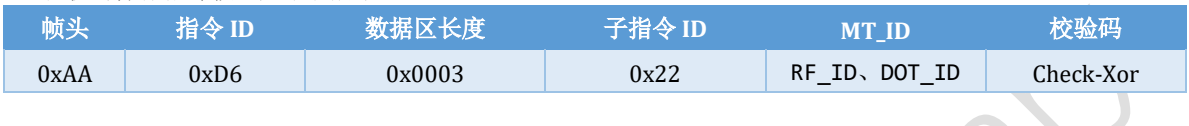

#### 返回帧:

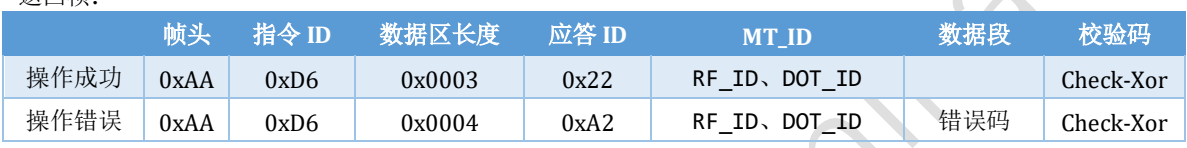

错误码:单个字节长度,详情见错误码表

#### <span id="page-32-1"></span>**7**、配置数据输出接口

- 此指令:不识别 DOT\_ID, DOT\_ID 设置成 0xFF 即可
- RF\_ID: 设置成 0x3F 即可(专用协议时,RF\_ID 需设置成指定 ID)

#### <span id="page-32-2"></span>*7.1* 修改数据输出端口

- $\triangle$  API:
	- C: hl\_configOutDataPort
	- Python: hl\_configOutDataPort

#### 上位机写操作指令帧,如下表所示:

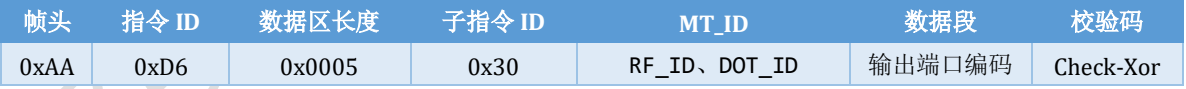

输出端口编码:

- $\diamond$  数据格式: uint16\_t
- 注:对应的输出端口,需要开启才能启动

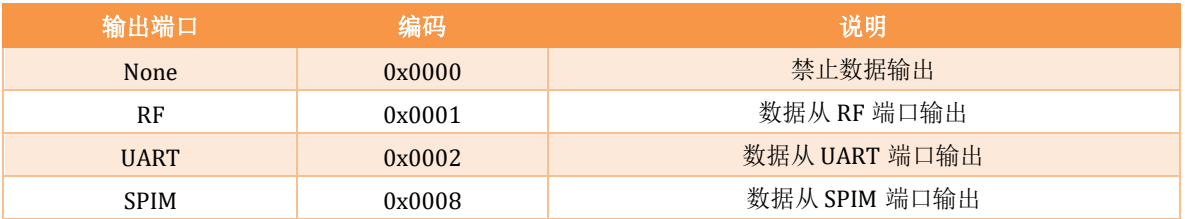

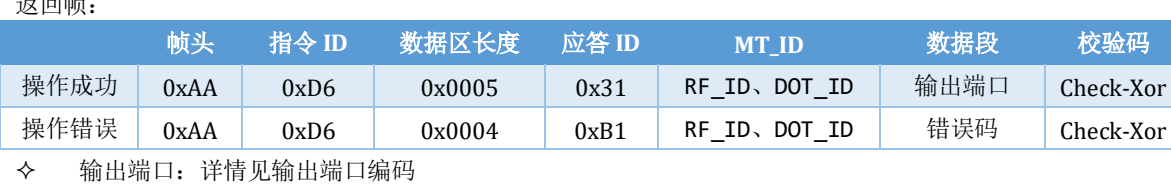

错误码:单个字节长度,详情见错误码表

#### <span id="page-33-0"></span>*7.2* 读取数据输出端口

 $\diamond$  API:

返回帧:

- C: hl\_getOutDataPort
- Python: hl\_getOutDataPort

#### 上位机写操作指令帧,如下表所示:

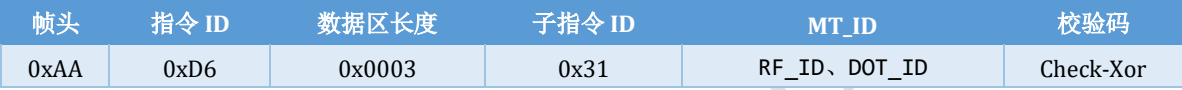

#### 返回帧:

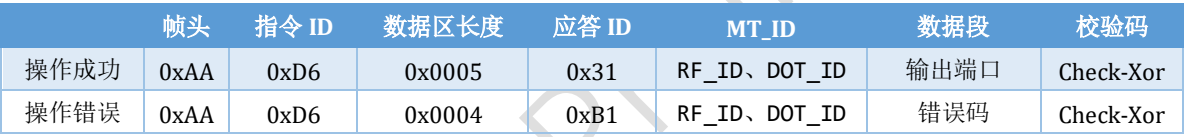

输出端口:见数据输出端口查询项部分

错误码:单个字节长度,详情见错误码表

#### <span id="page-33-1"></span>*7.3* 数据输出端口检查

- $\diamond$  API:
	- C: hl\_checkOutDataPort
	- Python: hl\_checkOutDataPort

#### 上位机写操作指令帧,如下表所示:

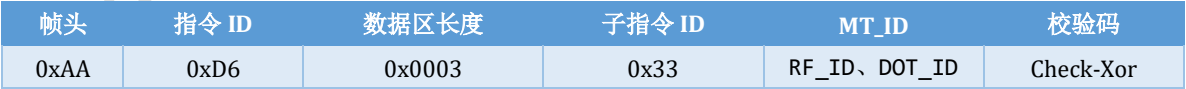

#### 返回帧:

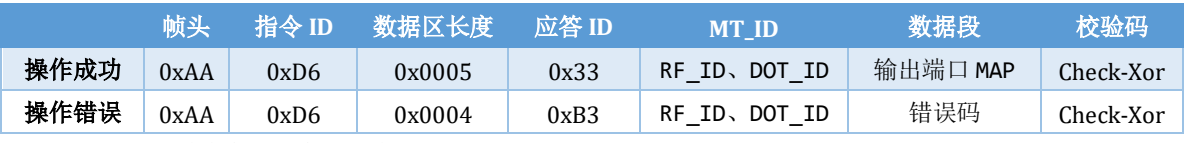

#### 输出端口 MAP:

● 数据格式: uint16\_t, 2 个字节

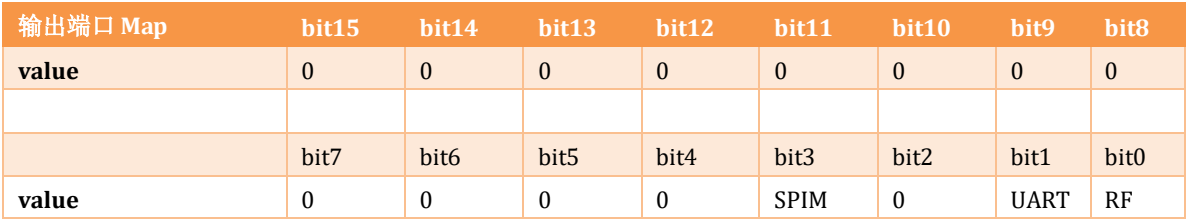

#### <span id="page-34-0"></span>**8**、配置 **UART**

- 此指令:不识别 DOT\_ID, DOT\_ID 设置成 0xFF 即可
- $\diamond$  RF ID: 设置成 0x3F 即可(专用协议时, RF\_ID 需设置成指定 ID)

#### <span id="page-34-1"></span>*8.1* 交换 *UART TxPin*、*RxPin*

- $\div$  API:
	- C: hl\_swapUserUartTrxPin
	- Python: hl\_swapUserUartTrxPin

#### 上位机写操作指令帧,如下表所示:

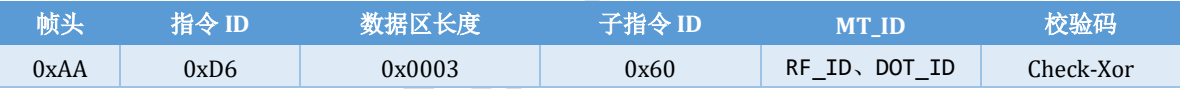

返回帧:

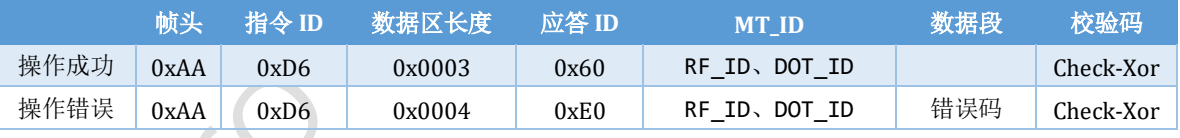

#### <span id="page-35-0"></span>**9**、配置 **SPIM**

- 此指令:不识别 DOT\_ID, DOT\_ID 设置成 0xFF 即可
- RF\_ID: 设置成 0x3F 即可(专用协议时,RF\_ID 需设置成指定 ID)
- 该指令, 掉电失效!!!

#### <span id="page-35-1"></span>*9.1* 开启、关闭 *SPIM*

(重启后失效)

- $\diamond$  API:
	- $\blacksquare$  C:
		- hl\_enableUserSpim
		- hl\_disEnableUserSpim
	- Python:
		- hl\_enableUserSpim
		- hl\_disEnableUserSpim

#### 上位机写操作指令帧,如下表所示:

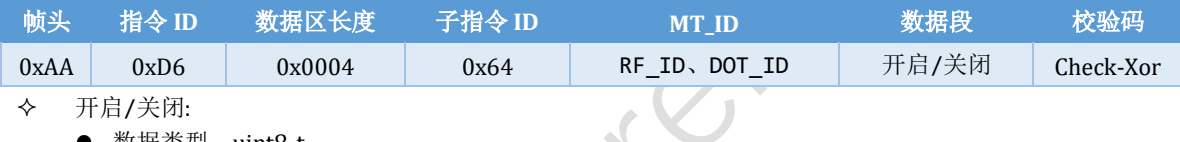

- 数据类型: uint8\_t
- 开启: 0x01
- 关闭: 0x00

#### 返回帧:

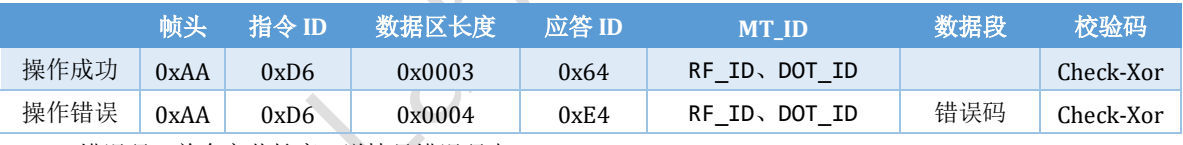

错误码:单个字节长度,详情见错误码表

#### <span id="page-35-2"></span>*9.2* 读取 *SPIM IO*

- $\diamond$  API:
	- C: hl\_getUserSpimIO
	- Python: hl\_getUserSpimIO

#### 上位机写操作指令帧,如下表所示:

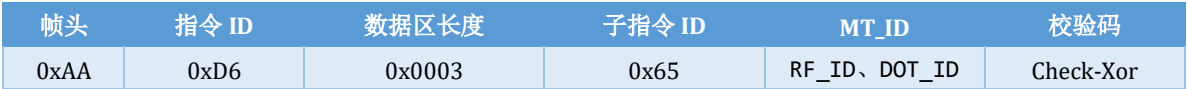

#### 返回帧:

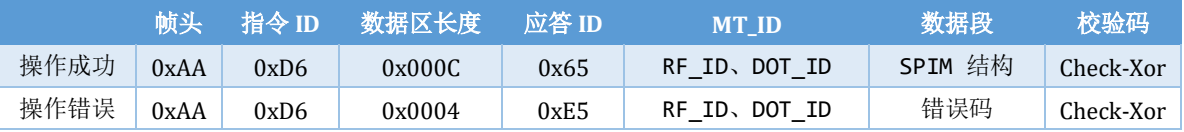

- SPIM 结构:
	- 使能: 数据类型 uint8\_t
		- 开启: 0x01
		- 关闭: 0x00
	- 模式: 数据类型 uint8\_t
	- bitOrder: 数据类型 uint8\_t
	- SPI 速率: 数据类型 uint8\_t
	- SPI 传输 Block 大小:
		- ◆ 数据类型: uint8\_t
	- sckPin:
		- ◆ 数据类型: uint8\_t
	- misoPin:
		- ◆ 数据类型: uint8\_t
	- mosiPin:
		- ◆ 数据类型: uint8\_t
	- csnPin:
		- ◆ 数据类型: uint8\_t
- 错误码:单个字节长度,详情见错误码表

#### <span id="page-36-0"></span>**10**、配置 **ANT**(**ADC**)

- **◇ 此指令: 不识别 DOT\_ID, DOT\_ID 设置成 0xFF 即可**
- ◆ RF\_ID: 设置成 0x3F 即可(专用协议时, RF\_ID 需设置成指定 ID)

#### <span id="page-36-1"></span>*10.1* 开启、关闭 *ANT(ADC)*

- $\diamond$  API:
	- C: hl\_configUserAnt
	- Python: hl\_configUserAnt

#### 上位机写操作指令帧,如下表所示:

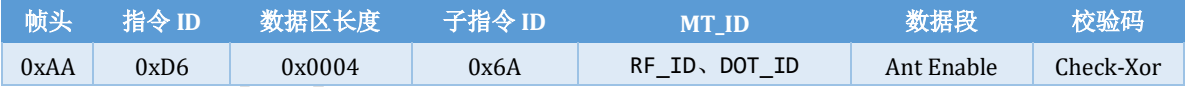

Ant Enable:

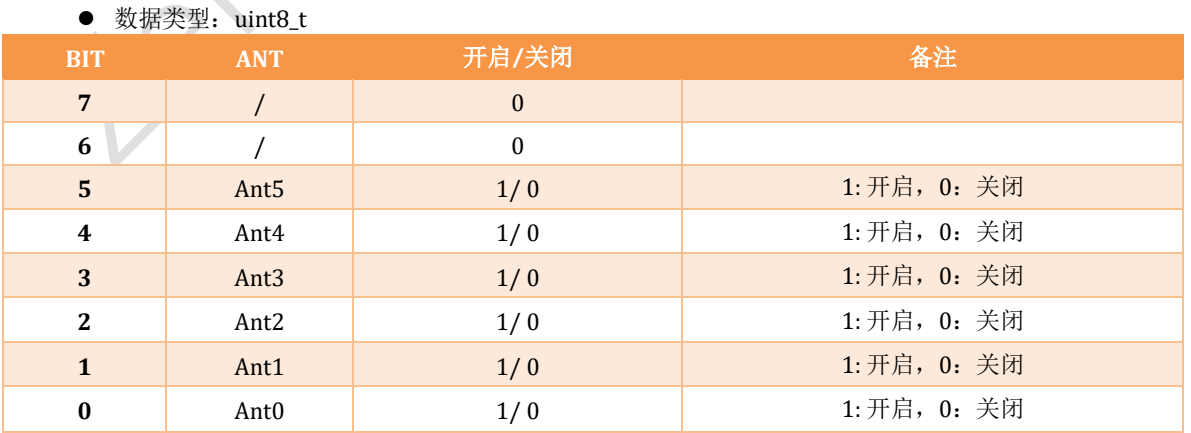

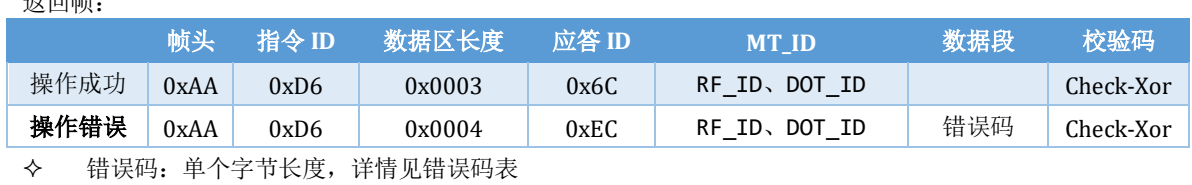

#### <span id="page-37-0"></span>*10.2* 读取 *ANT IO*

 $\diamond$  API:

返回帧:

- C: hl\_getUserAntIO
- Python: hl\_getUserAntIO

#### 上位机写操作指令帧,如下表所示:

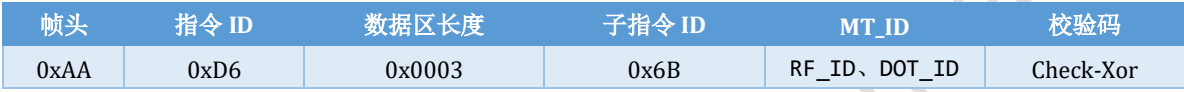

#### 返回帧:

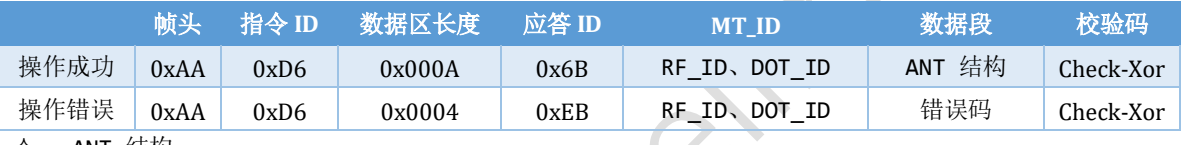

- $\diamond$  ant 结构:
	- Ant Enable: 数据类型: uint8\_t
	- Ant0 Pin: 数据类型: uint8\_t
	- Ant1 Pin: 数据类型: uint8\_t
	- Ant2 Pin: 数据类型: uint8\_t ● Ant3 Pin: 数据类型: uint8\_t
	- Ant4 Pin: 数据类型: uint8\_t
	- Ant5 Pin: 数据类型: uint8\_t
	-
- 错误码:单个字节长度,详情见错误码表

#### <span id="page-37-1"></span>**11**、配置 电量检测

- 此指令:不识别 DOT\_ID, DOT\_ID 设置成 0xFF 即可
- RF\_ID: 设置成 0x3F 即可(专用协议时,RF\_ID 需设置成指定 ID)

# <span id="page-37-2"></span>**11.1 开启、关闭电池检测**<br>◆ **API**:

API:

 $C:$ 

- hl\_enableUserBattery
- hl\_disEnableUserBattery
- Python:
	- hl\_enableUserBattery
	- hl\_disEnableUserBattery

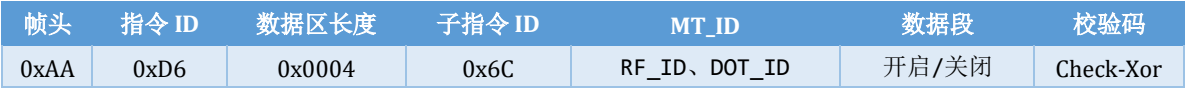

- 开启/关闭:
	- 数据类型: uint8\_t
	- 开启: 0x01
	- 关闭: 0x00

#### 返回帧:

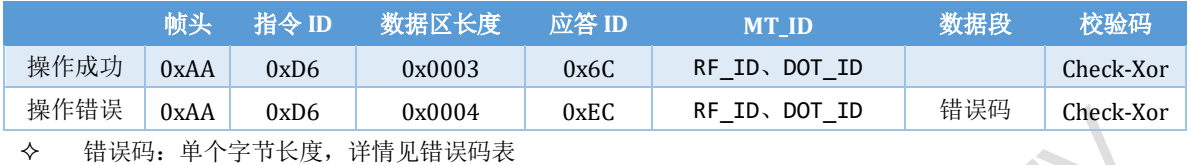

#### <span id="page-38-0"></span>*11.2* 读取 电量检测 *IO*

- $\diamond$  API:
	- C: hl\_getUserBatteryIO
	- Python: hl\_getUserBatteryIO

#### 上位机写操作指令帧,如下表所示:

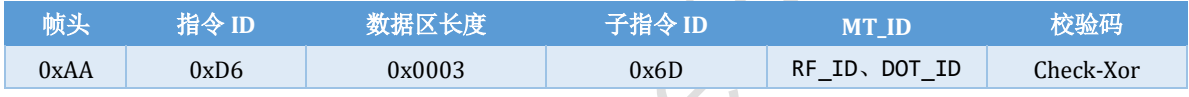

返回帧:

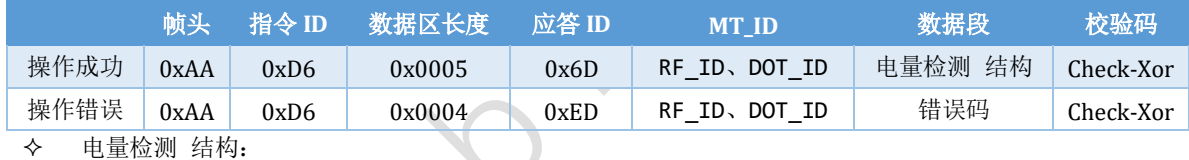

- ⚫ 使能:
	- ◆ 数据类型: uint8\_t
	- ◆ 开启: 0x01
	- ◆ 关闭: 0x00
	- 模式:
		- ◆ 数据类型: uint8\_t
- ⚫ ANT:
	- ◆ 数据类型: uint8\_t

错误码:单个字节长度,详情见错误码表

#### <span id="page-38-1"></span>*11.3* 读取电池电量

- $\div$  API:
	- C: hl\_getUserBatteryLevel
	- Python: hl\_getUserBatteryLevel

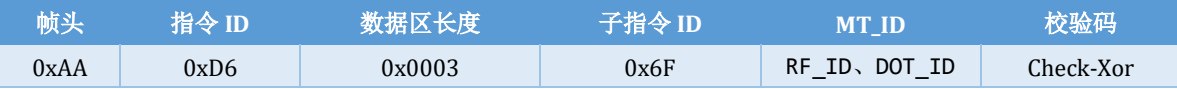

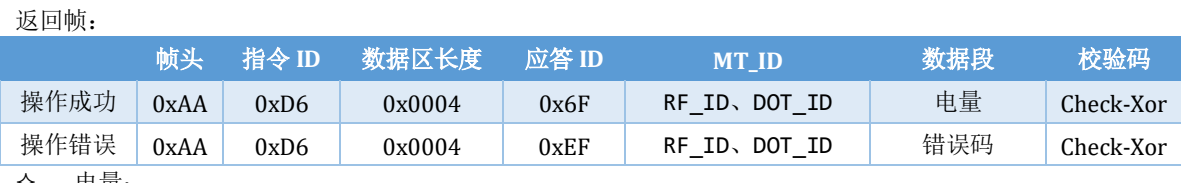

电量:

● 数据类型: uint8\_t

● 表示百分比: 范围 0x00 ~ 0x64 (0% ~ 100%)

错误码:单个字节长度,详情见错误码表

#### <span id="page-39-0"></span>**12**、配置 **RGB LED**

- **◇ 此指令: 不识别 DOT\_ID, DOT\_ID 设置成 0xFF 即可**
- $\diamond$  RF\_ID: 设置成 0x3F 即可(专用协议时, RF\_ID 需设置成指定 ID)

#### <span id="page-39-1"></span>*12.1* 开启、关闭 *RGB*

- $\diamond$  API:
	- $\blacksquare$  C:
		- hl\_enableUserRgbLed
		- hl\_disEnableUserRgbLed
	- Python:
		- hl\_enableUserRgbLed
		- hl\_disEnableUserRgbLed

#### 上位机写操作指令帧,如下表所示:

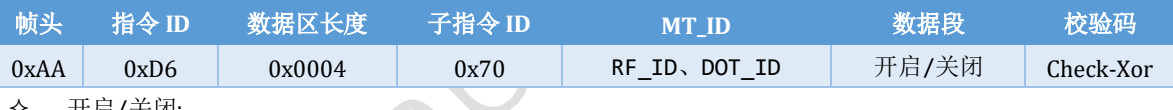

- 开启/关闭:
	- 数据类型: uint8\_t
	- 开启: 0x01
	- 关闭: 0x00

#### 返回帧:

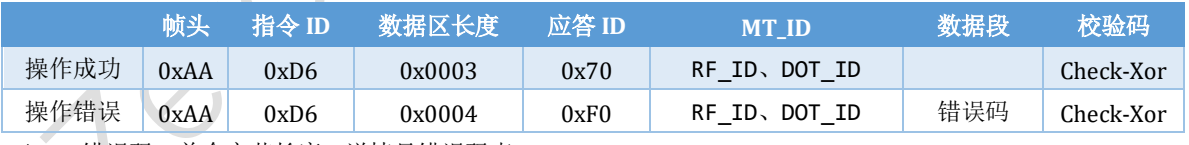

错误码:单个字节长度,详情见错误码表

#### <span id="page-39-2"></span>*12.2* 读取 *RGB IO*

- $\triangle$  API:
	- C: hl\_getUserRgbLedIO

■ Python: hl\_getUserRgbLedIO

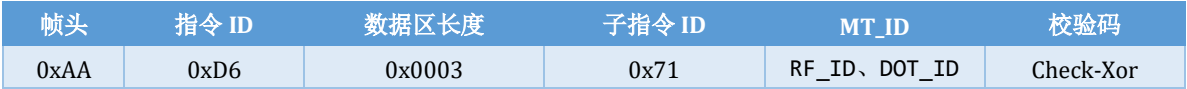

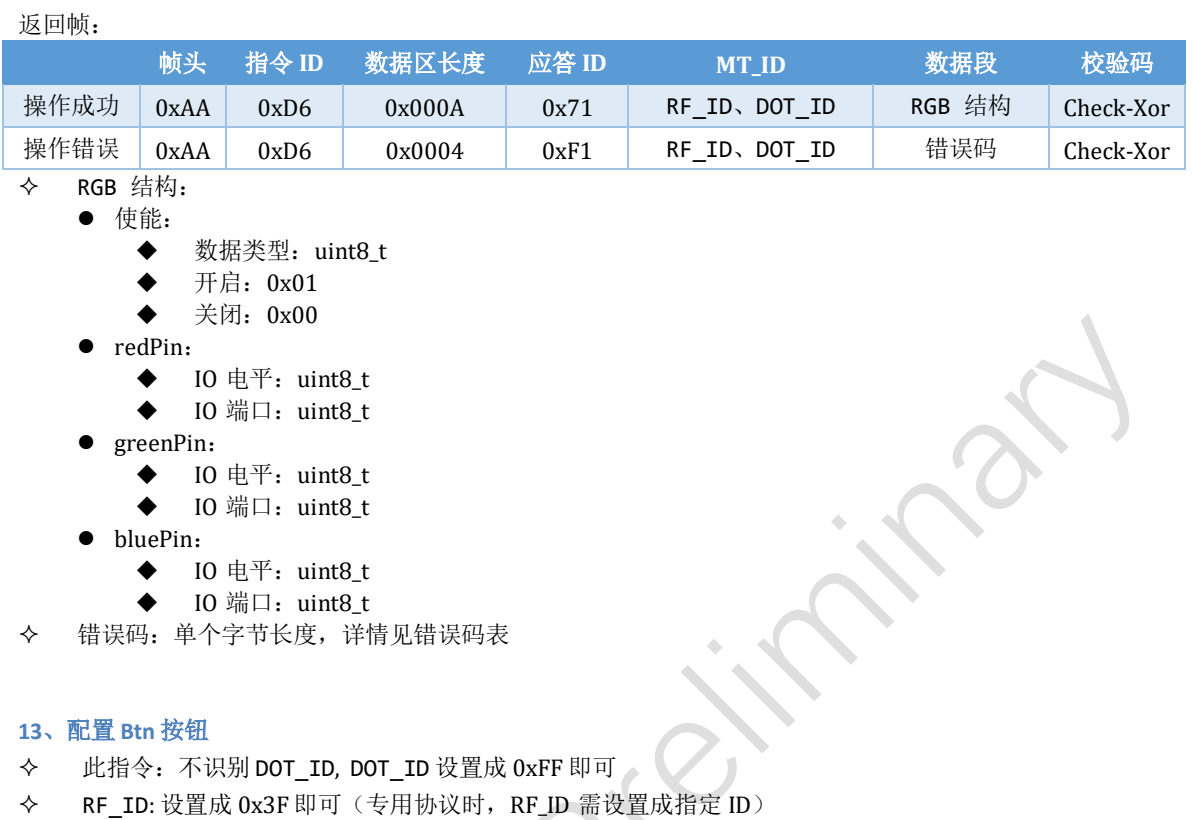

#### <span id="page-40-1"></span><span id="page-40-0"></span>*13.1* 开启、关闭 *Btn*

- $\diamond$  API:
	- $\blacksquare$  C:
		- hl\_enableUserBtn
		- hl\_disEnableUserBtn
	- Python:
		- hl\_enableUserBtn
		- hl\_disEnableUserBtn

#### 上位机写操作指令帧,如下表所示:

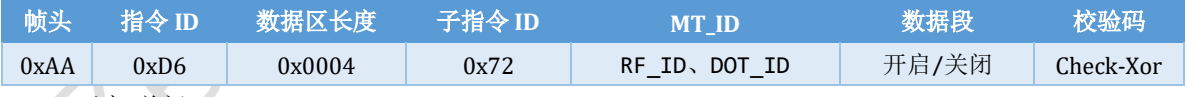

开启/关闭:

- 数据类型: uint8\_t
- 开启: 0x01
- 关闭: 0x00

返回帧:

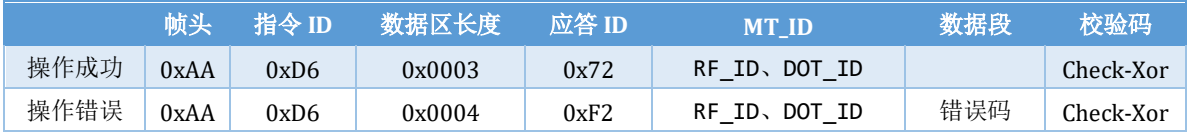

 $\overline{\phantom{0}}$ 

#### <span id="page-41-0"></span>*13.2* 读取 *Btn IO*

- $\diamond$  API:
	- C: hl\_getUserBtnIO
	- Python: hl\_getUserBtnIO

#### 上位机写操作指令帧,如下表所示:

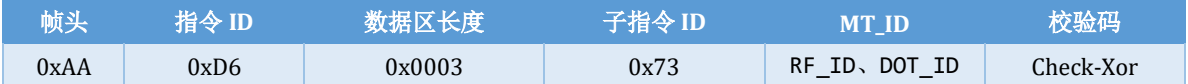

#### 返回帧:

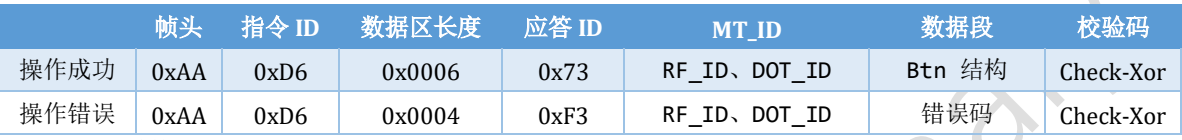

Btn 结构:

- ⚫ 使能:
	- 数据类型: uint8\_t
	- ◆ 开启: 0x01
	- ◆ 关闭: 0x00
- ⚫ btnPin:
	- ◆ IO 电平: uint8\_t
	- ◆ IO 端口: uint8\_t
- 错误码:单个字节长度,详情见错误码表

#### <span id="page-41-1"></span>**14**、配置 电源管理 **IO**

- 此指令:不识别 DOT\_ID, DOT\_ID 设置成 0xFF 即可
- $\diamond$  RF\_ID: 设置成 0x3F 即可(专用协议时, RF\_ID 需设置成指定 ID)

#### <span id="page-41-2"></span>*14.1* 开启、关闭 电源管理

 $\diamond$  API:

 $\blacksquare$  C:

#### • hl\_enableUserPowerEn

- hl\_disEnableUserPowerEn
- Python:
	- hl\_enableUserPowerEn
	- hl\_disEnableUserPowerEn

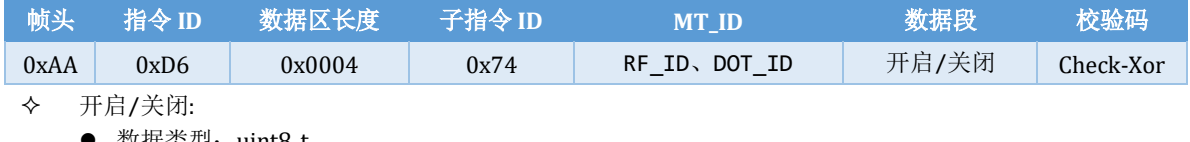

- 数据奀型: uint8\_t
- 开启: 0x01
- 关闭: 0x00

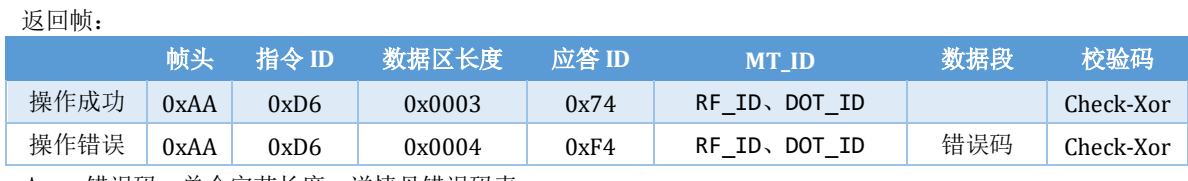

错误码:单个字节长度,详情见错误码表

#### <span id="page-42-0"></span>*14.2* 读取 电源管理 *IO*

 $\diamond$  API:

- C: hl\_getUserPowerEnIO
- Python: hl\_getUserPowerEnIO

#### 上位机写操作指令帧,如下表所示:

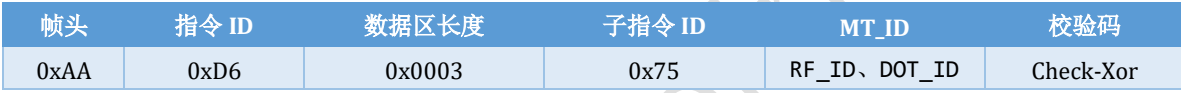

返回帧:

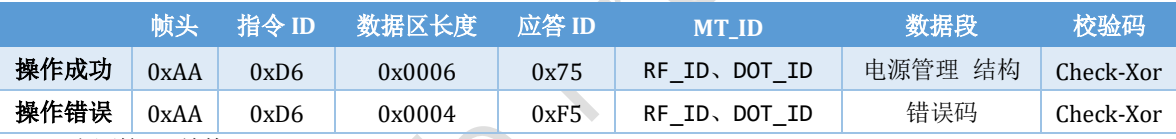

电源管理 结构:

⚫ 使能:

- ◆ 数据类型: uint8\_t/
- ◆ 开启: 0x01
- ◆ 关闭: 0x00
- ⚫ powerPin:
	- ◆ IO 电平: uint8\_t
	- ◆ IO 端口: uint8\_t

#### <span id="page-43-0"></span>**15**、配置 **RF**

- 此指令:不识别 DOT\_ID, DOT\_ID 设置成 0xFF 即可
- RF\_ID: 设置成 0x3F 即可(专用协议时,RF\_ID 需设置成指定 ID)

#### <span id="page-43-1"></span>*15.1* 开启 *RF*

\*\*仅支持开启不支持关闭,默认开启由硬件配置启动\*\* (重启后失效)

- $\diamond$  API:
	- C: hl\_enableUserRf
	- Python: hl\_enableUserRf

#### 上位机写操作指令帧,如下表所示:

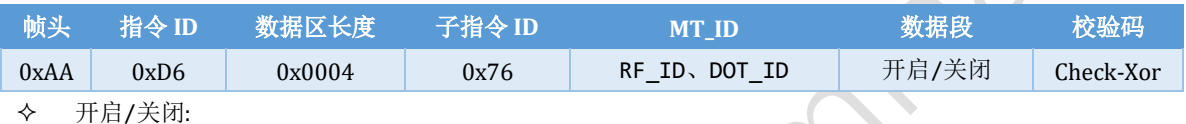

- 数据类型: uint8\_t
- 开启: 0x01
- 关闭: 0x00

#### 返回帧:

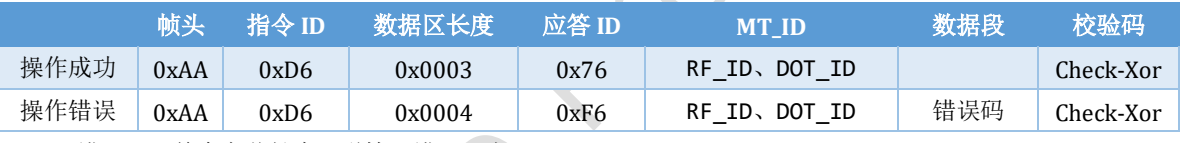

错误码:单个字节长度,详情见错误码表

#### <span id="page-43-2"></span>*15.2* 开启 */* 关闭 *RF PA*

- \*\*配置完成后,设备重启后有效,该配置掉电保存\*\*
- $\diamond$  API:

 $C:$ • hl\_enableUserRfPa hl disEnableUserRfPa ■ Python: hl enableUserRfPa hl disEnableUserRfPa

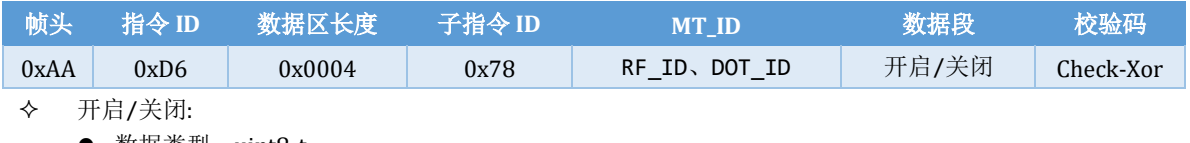

- 数据类型: uint8\_t
- 开启: 0x01
- 关闭: 0x00

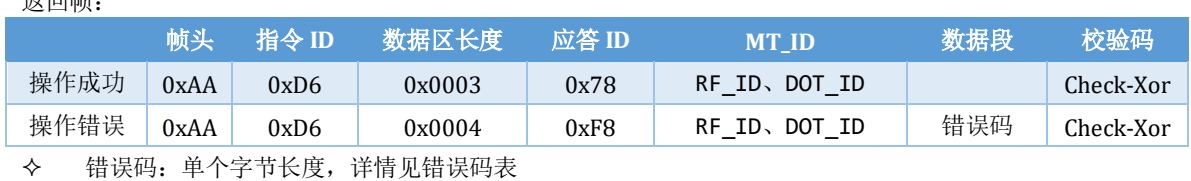

#### <span id="page-44-0"></span>*15.3* 读取 *RF PA IO*

 $\diamond$  API:

:<br>11. 同曲<sub>·</sub>

- C: hl\_getUserRfPaIO
- Python: hl\_getUserRfPaIO

#### 上位机写操作指令帧,如下表所示:

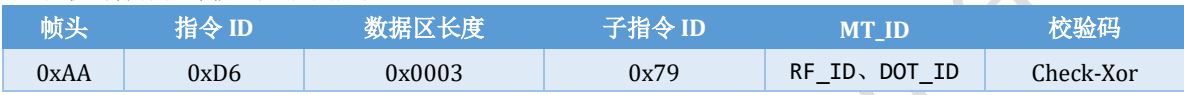

#### 返回帧:

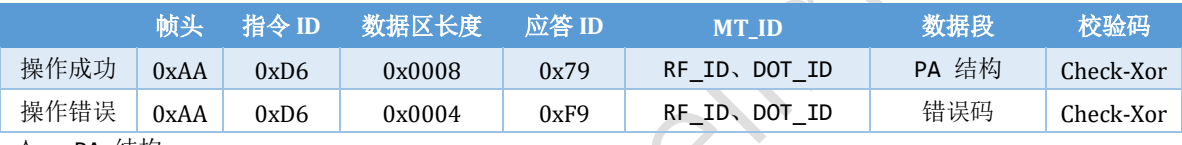

- PA 结构: ⚫ 使能:
	- ◆ 数据类型: uint8\_t
	- ◆ 开启: 0x01
	- ◆ 关闭: 0x00
	- ⚫ txEnPin:
		- ◆ IO 电平: uint8\_t
		- ◆ IO 端口: uint8\_t
	- ⚫ rxEnPin:
		- ◆ IO 电平: uint8\_t
		- ◆ IO 端口: uint8\_t
- 错误码:单个字节长度,详情见错误码表

#### <span id="page-45-1"></span><span id="page-45-0"></span>**16**、高级指令中,参数编码

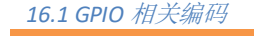

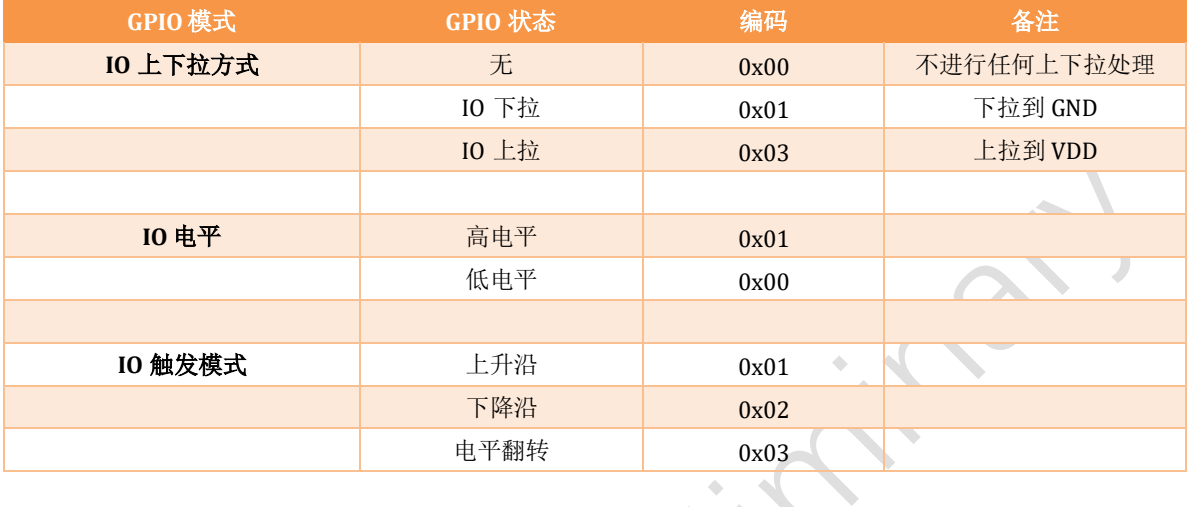

#### <span id="page-45-2"></span>*16.2 SPI* 相关编码

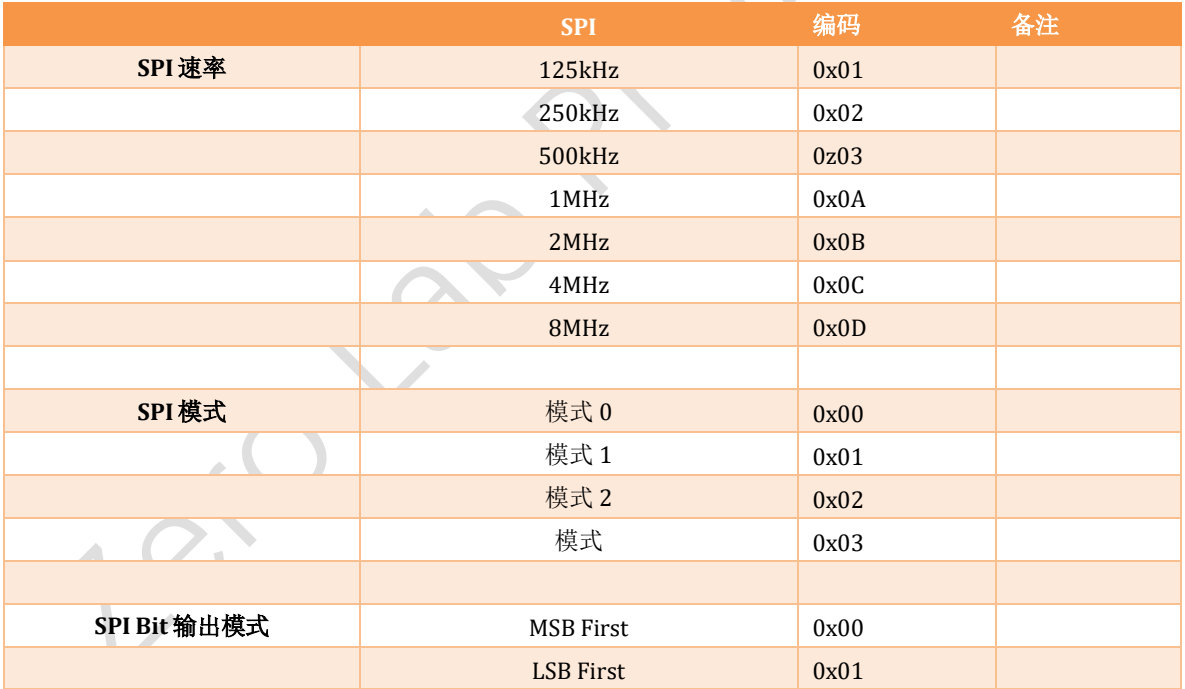

<span id="page-45-3"></span>*16.3 IIC* 速率编码

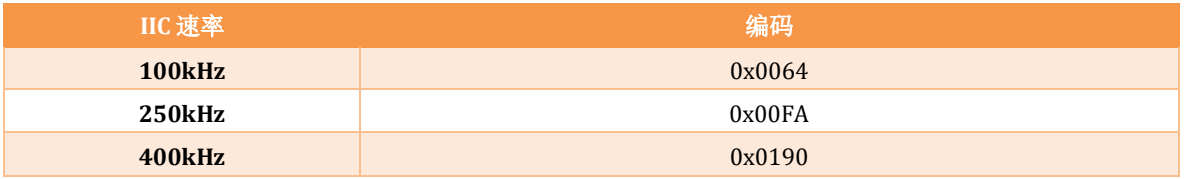

<span id="page-46-0"></span>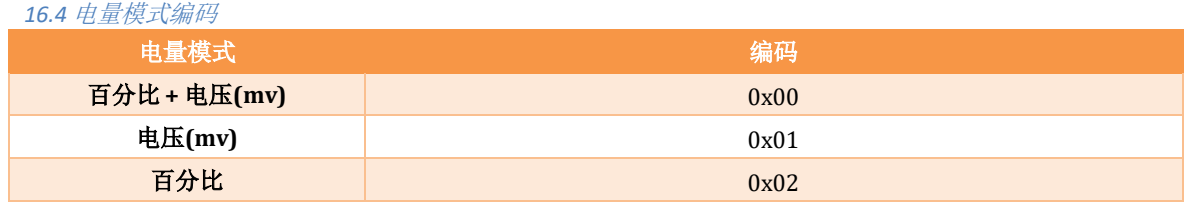

<span id="page-46-1"></span>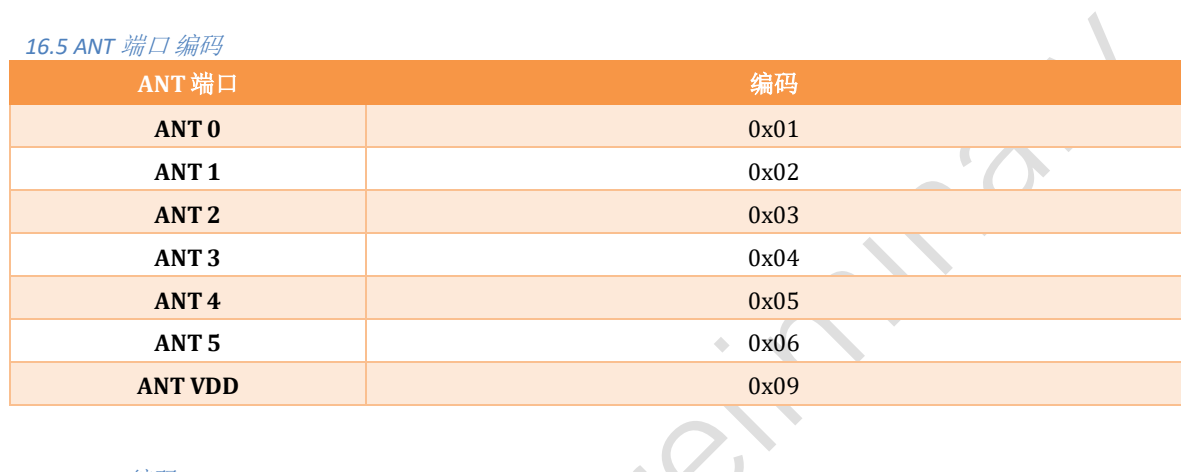

<span id="page-46-2"></span>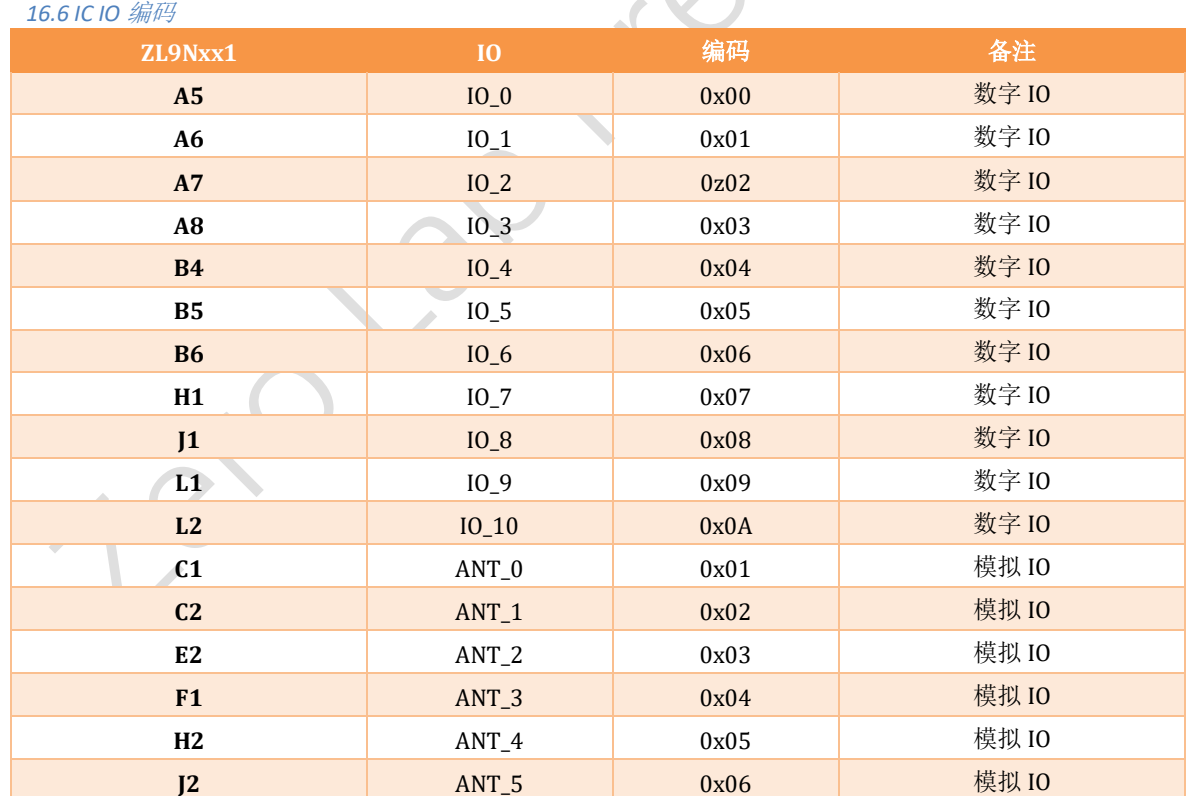

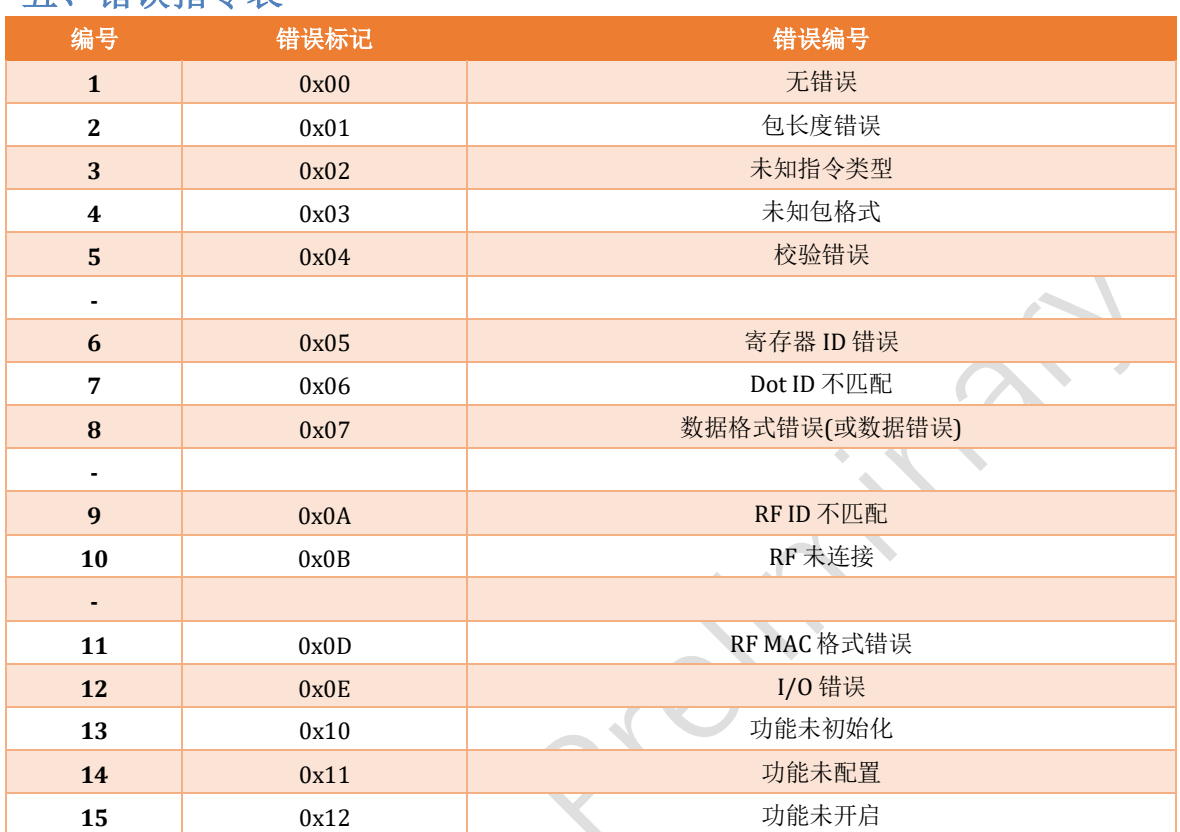

### <span id="page-47-0"></span>五、错误指令表

### <span id="page-48-0"></span>六、**ZLBUS API**

#### <span id="page-48-1"></span>**1.1 Python** 库

<span id="page-48-2"></span>*1.2.1* 安装

pip install -i https://pypi.org/simple/ pyZlBus

#### <span id="page-48-3"></span>*1.2.2* 升级

pip install --upgrade -i https://pypi.org/simple/ pyZlBus

#### <span id="page-48-4"></span>*1.2.3 demo* 测试运行:

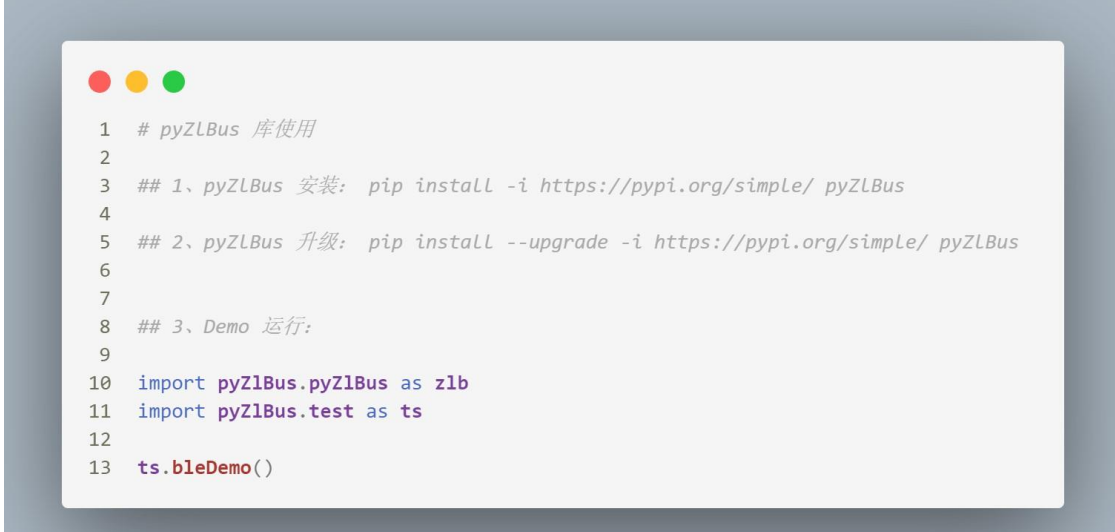

<span id="page-48-5"></span>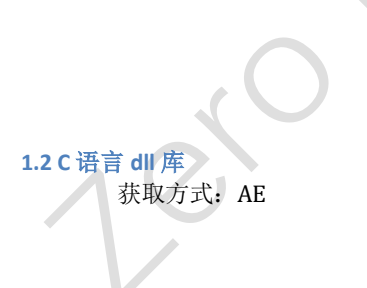